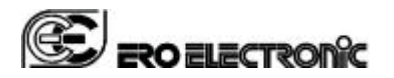

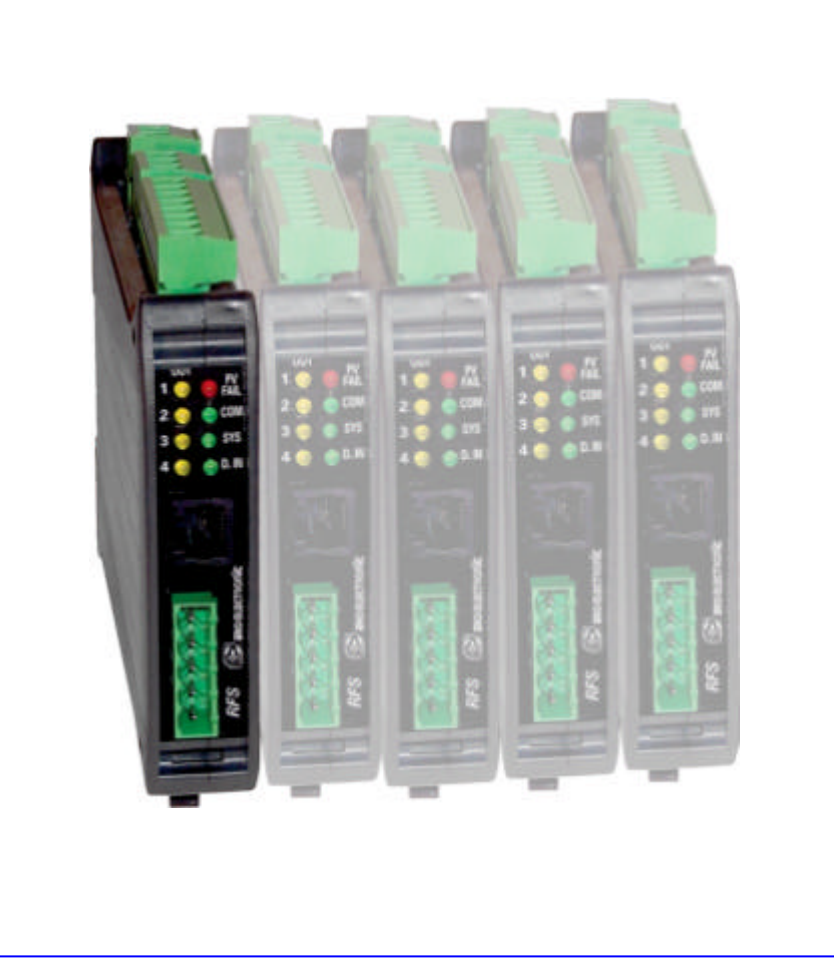

# USER MANUAL **RFS**

**DIN Rail Mounting Temperature Controller**

ERO Electronic, division of Eurotherm s.r.l. Via Enrico Mattei 21 I-28100 Novara ITALY

Tel. +39-0321-481111 Fax. +39-0321-481112

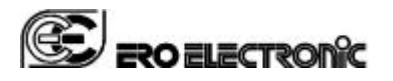

Page GB 2/51

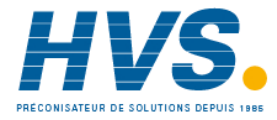

 2 rue René Laennec 51500 Taissy France Fax: 03 26 85 19 08, Tel : 03 26 82 49 29

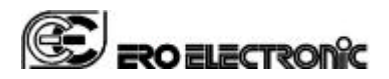

**TITLE: RFS - User Manual** 

Page GB 3/51

170.IU0.RFS.00E

# Index

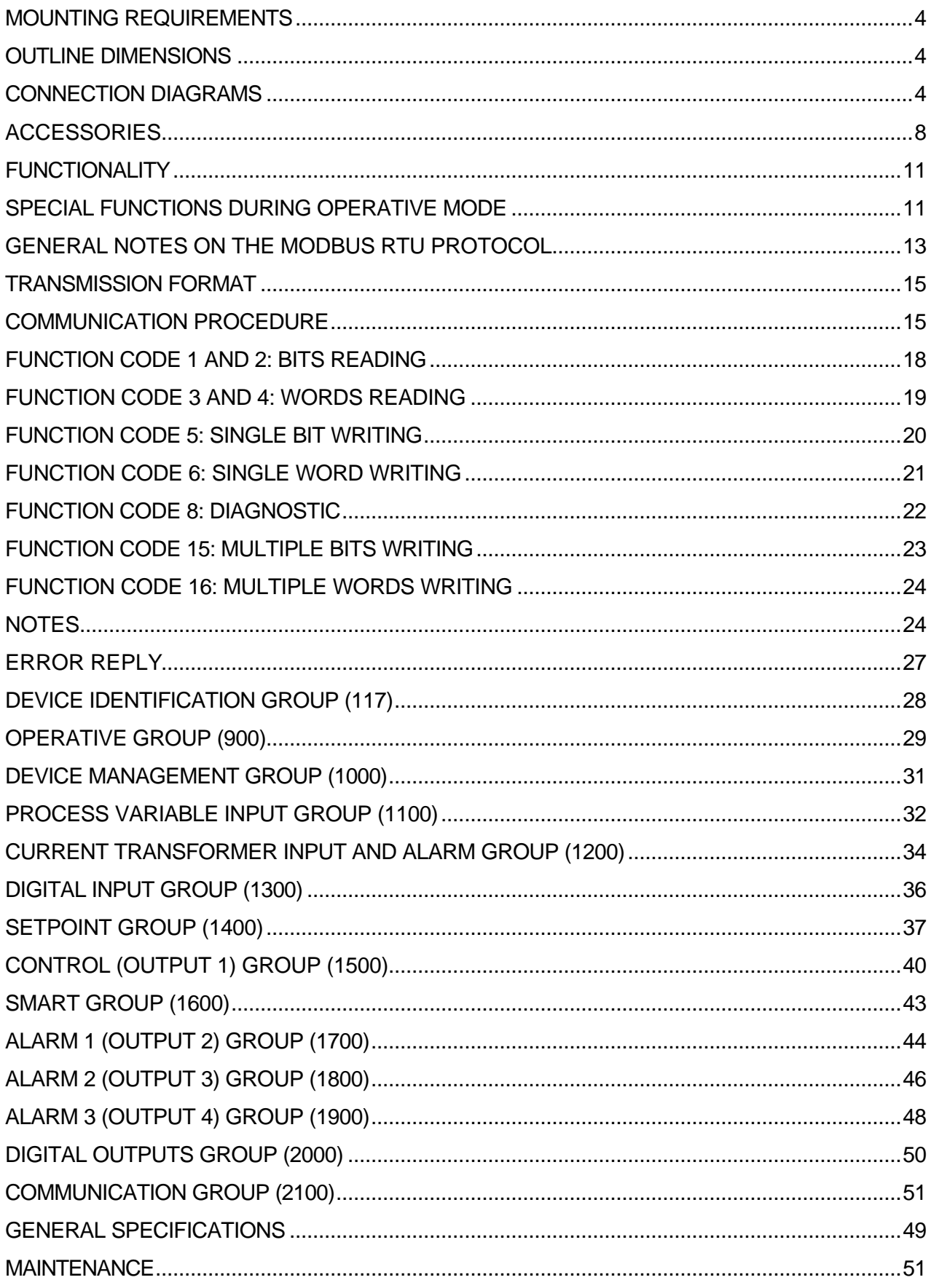

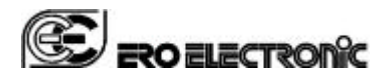

# **MOUNTING REQUIREMENTS**

Select a mounting location having the following characteristics:

- 1) it should be easy accessible
- 2) there is no vibrations or impact
- 3) there are no corrosive gases (sulphuric gas, ammonia, etc.).
- 4) there are no water or other fluid (i.e. condense)
- 5) the ambient temperature is in accordance with the operative temperature of the instrument (from 0 to 50 $°C$ ).
- 6) the relative humidity is in accordance with the instrument specifications ( 20% to 85 % non condensing).

The instrument can be mounted on OMEGA DIN rail in accordance with EN 50 022 (35 x 7.5 mm or 35 x 15 mm) regulations.

For outline dimensions refer to Fig. 2.

# $20000$

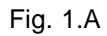

REMOVING

MOUNTING

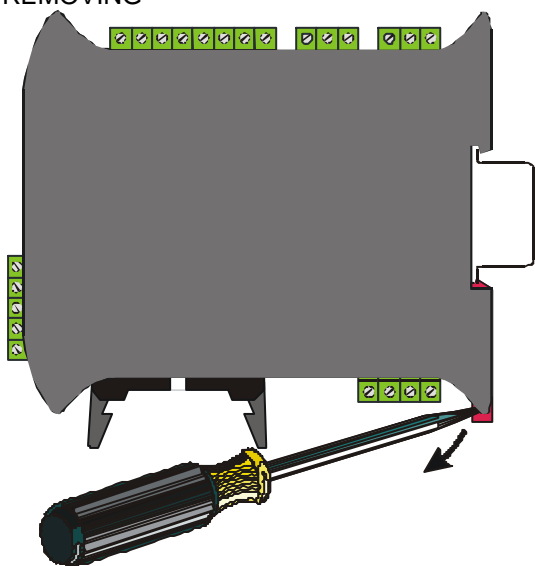

Fig. 1.B **OUTLINE DIMENSIONS**

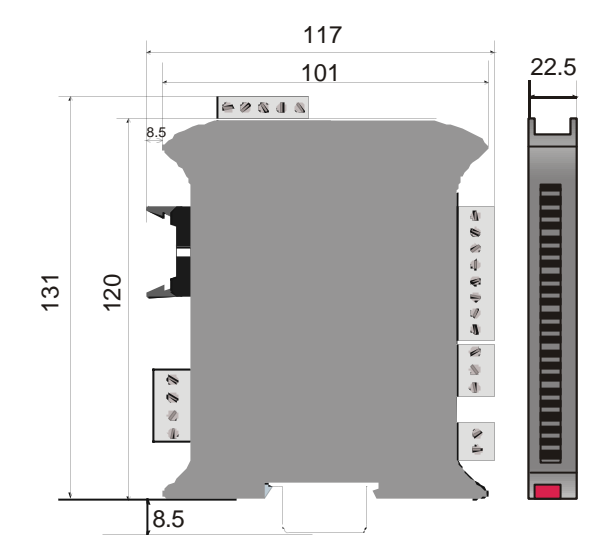

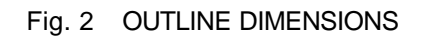

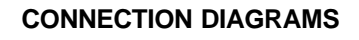

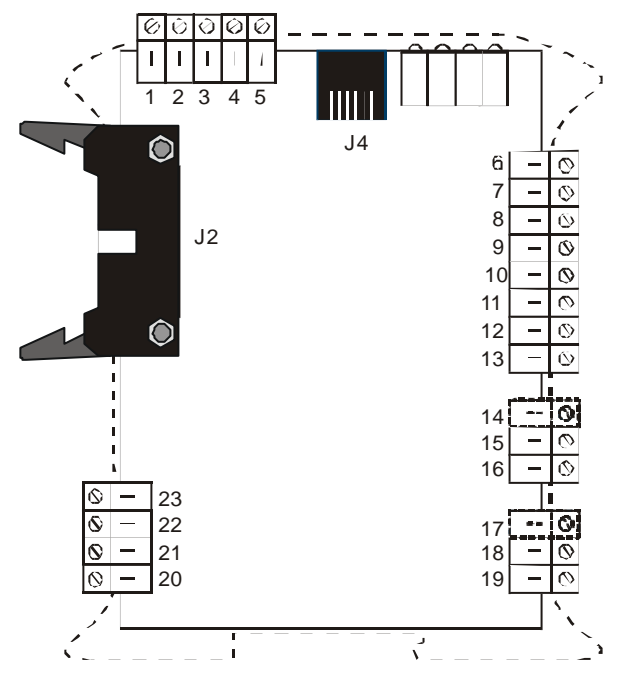

Fig. 3 TERMINAL BLOCK

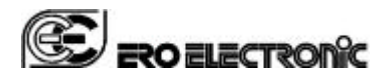

## **MEASURING INPUTS**

**NOTE**: Any external component (like zener barriers etc.) connected between sensor and input terminals may cause errors in measurement due to excessive and/or not balanced line resistance or possible leakage currents.

### **TC INPUT**

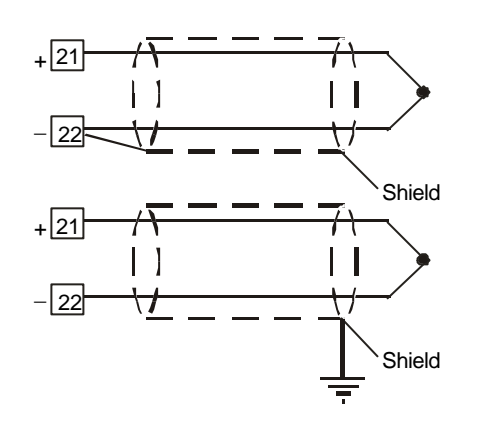

Fig. 4 THERMOCOUPLE INPUT WIRING

# **NOTE**:

- 1) Don't run input wires together with power cables.
- 2) For TC wiring use proper compensating cable preferable shielded.
- 3) When a shielded cable is used, it should be connected at one point only.

# **RTD INPUT**

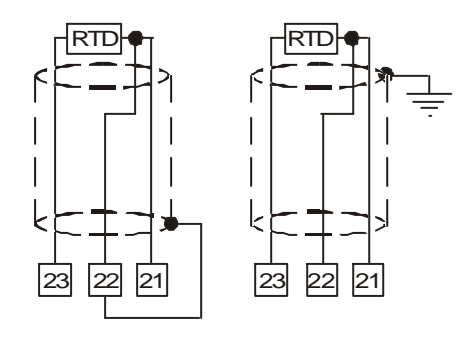

Fig. 5 RTD INPUT WIRING

- 1) Don't run input wires together with power cables.
- 2) Pay attention to the line resistance; a high line resistance (higher than 20  $\Omega$ /wire) may cause measurement errors.
- 3) If shielded cable is used, it should be grounded at one point only.
- 4) The resistance of the 3 wires must be the same.

### **LINEAR INPUT**

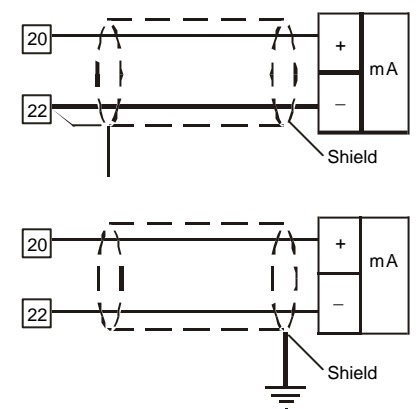

Fig. 6.A mA INPUT WIRING

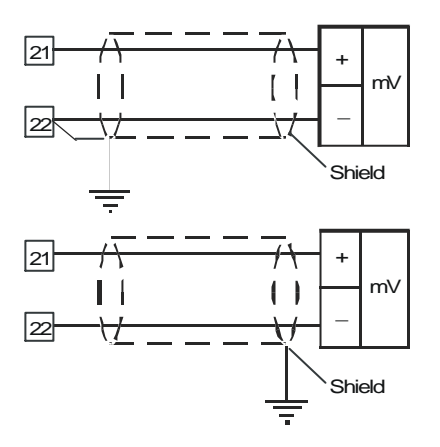

Fig. 6.B 60mV INPUT WIRING

# **NOTE**:

- 1) Don't run input wires together with power cables.
- 2) When shielded cable is used, it should be grounded at one side only to avoid ground loop currents.
- 3) For mV input, pay attention to the line resistance; a high line resistance may cause measurement errors.
- 4) The input impedance is equal to:
	- $<$  5  $\Omega$  for 20 mA input.
	- $> 1$  MΩ for 60 mV input.

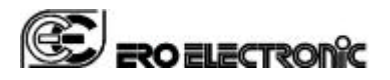

# **LOGIC INPUT**

Safety note:

- 1) Do not run logic input wiring together with power cables.
- 2) Use an external dry contact capable of switching 5 mA, 7.5 V DC.
- 3) The instrument needs 100 ms to recognize a contact status variation.
- 4) The logic inputs is isolated by the measuring input.

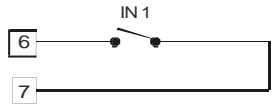

# Fig. 7 - LOGIC INPUT WIRING

This logic input can be programmed in order to perform the following functions:

a) to switch from main set point to auxiliary set point and viceversa.

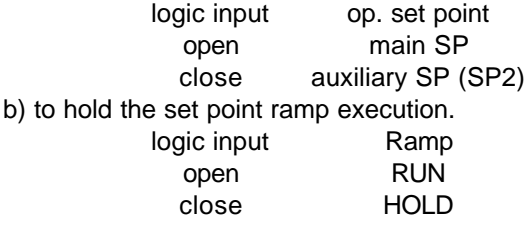

# **CURRENT TRANSFORMER INPUT**

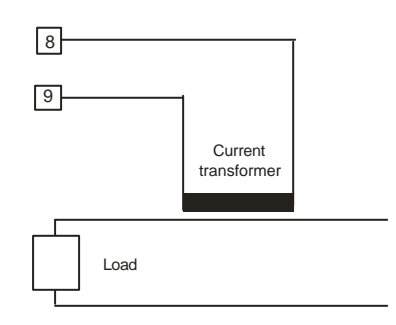

## Fig. 8 CURRENT TRANSFORMER INPUT WIRING

# Note:

- 1) The input impedance is equal to 12  $\Omega$ .
- 2) The maximum input current is equal to 50 mA rms (50 / 60 Hz).

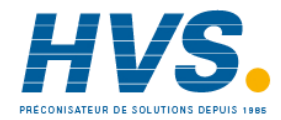

 2 rue René Laennec 51500 Taissy France Fax: 03 26 85 19 08, Tel : 03 26 82 49 29

**RELAY OUTPUTS**

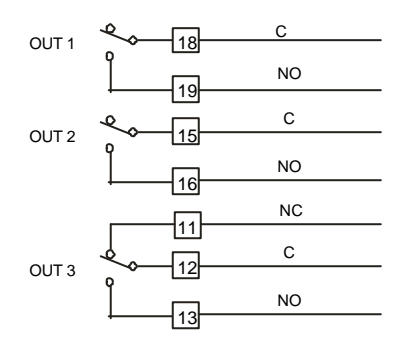

# Fig. 9 RELAY OUTPUTS WIRING

The contact rating of the OUT 1, 2 and 3 is 3A/250V AC on resistive load.

The number of operations is  $3 \times 10^5$  at specified rating.

### **NOTES**

- 1) To avoid electrical shock, connect power line at the end of the wiring procedure.
- 2) For power connections use No 16 AWG or larger wires rated for at last 75 °C.
- 3) Use copper conductors only.
- 4) Don't run input wires together with power cables.

All relay contacts are protected by varistor against inductive load with inductive component up to 0.5 A.

The following recommendations avoid serious problems which may occur, when using relay output for driving inductive loads.

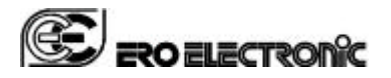

# **INDUCTIVE LOADS**

High voltage transients may occur switching inductive loads.

Through the internal contacts these transients may introduce disturbances which can affect the performance of the instrument.

For all the outputs, the internal protection (varistor) assures a correct protection up to 0.5 A of inductive component.

The same problem may occur when a switch is used in series with the internal contacts as shown in Fig. 10.

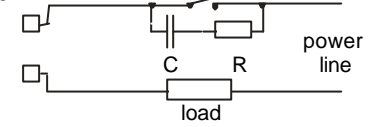

Fig. 10 EXTERNAL SWITCH IN SERIES WITH THE INTERNAL CONTACT

In this case it is recommended to install an additional RC network across the external contact as show in Fig. 10

The value of capacitor (C) and resistor (R) are shown in the following table.

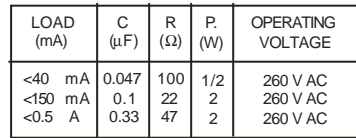

The cable involved in relay output wiring must be as far away as possible from input or communication cables.

# **VOLTAGE OUTPUTS FOR SSR DRIVE**

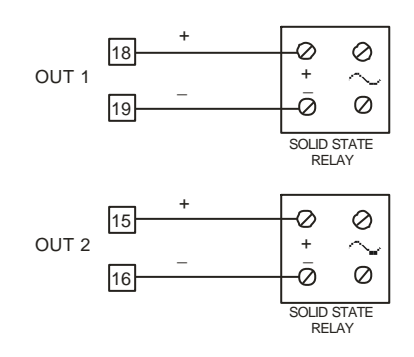

Fig. 11 SSR DRIVE OUTPUT WIRING

It is a time proportioning output. **Logic level 0**: Vout < 0.5 V DC. **Logic level 1**:  $-14$  V  $+$  20 % @ 20 mA  $- 24 V + 20 \% @ 1 mA.$ 

Page GB 7/51

Maximum current = 20 mA. **NOTE**: This output is not isolated. A double or reinforced isolation between instrument output and power supply must be assured by the external solid state relay.

# **SERIAL INTERFACE**

RS-485 interface allows you to connect slave

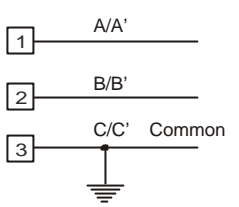

devices with one remote master unit.

Fig. 12 - RS-485 WIRING

#### **NOTES**:

- 1) The RFS is equipped with an RS-485 driver with an input impedance fore time higher than a standard one. For this reason it is possible to connect 120 RFS units to the same master (instead of 30).
- 1) The cable length must not exceed 1.5 km at 19200 BAUD.
- 2) This serial interface is isolated.
- 3) The following report describes the signal sense of the voltage appearing across the interconnection cable as defined by EIA for RS-485.
	- a) The " A " terminal of the generator shall be negative with respect to the " B " terminal for a binary 1 (MARK or OFF) state.
	- b) The " A " terminal of the generator shall be positive with respect to the " B " terminal for a binary 0 (SPACE or ON).
- 4) The EIA standard establishes that by RS-485 interface it is possible to connect up to 30 devices with one remote master unit. The serial interface of these instruments is based on "High input impedance" transceivers; this solution allows you to connect up to 120 devices (based on the same transceiver type) with one remote master unit.

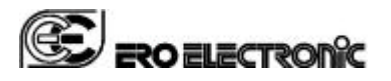

Page GB 8/51

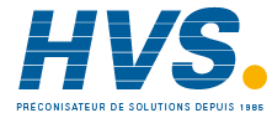

 2 rue René Laennec 51500 Taissy France Fax: 03 26 85 19 08, Tel : 03 26 82 49 29

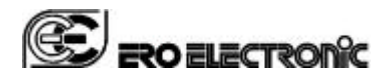

# **POWER LINE WIRING**

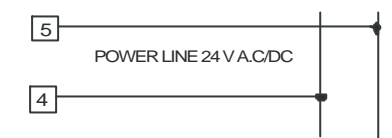

Fig. 13 POWER LINE WIRING

### **NOTES**:

- 1) Before connecting the instrument to the power line, make sure that line voltage corresponds to the description on the identification label.
- 2) Use copper conductors only.
- 3) Don't run input wires together with power cables.
- 4) The power supply input is **NOT** fuse protected. Please, provide it externally. For one unit only, the fuse must be rated as follows:

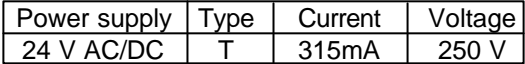

When fuse is damaged, it is advisable to verify the power supply circuit, so that it is necessary to send back the instrument to your supplier.

5) The maximum power consumption is equal to 6 VA (4 W) maximum.

Page GB 9/51

# **ACCESSORIES**

# **BUS cable**

It is possible to use a screw connector instead of the flat cable, allowing the normal wiring of a single controller.

This flat cable allows the simultaneous connection of the power supply, the serial interface, the common alarm output (out 4) and the common logic input of up to 12 instruments plus one Common I/O unit or up to 13 instruments. NOTE:

1) the logic inputs of each instrument can be driven:

- by its own connector (terminals 6 and 7), without affecting the working of the other elements
- by the common logic input (terminals 24 and 25) present on the common I/O unit. In this case, all instruments connected with the BUS cable will detect the same logic input condition.
- 2) The local logic input (terminals 6 and 7), and the common logic input (terminals 24 and 25), are in OR condition.

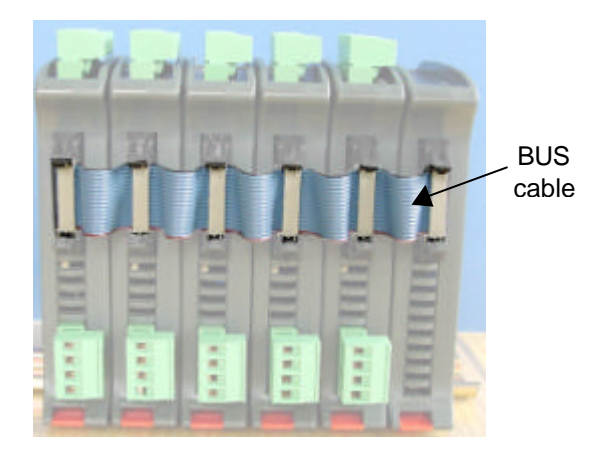

Fig. 14 – BUS CABLE

The connector used is a MOLEX Europe with 16 circuits Part number 39512163

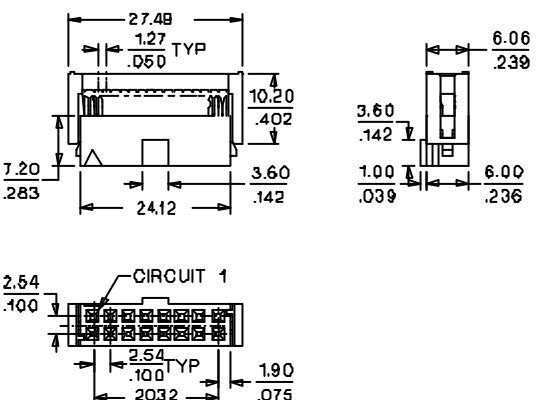

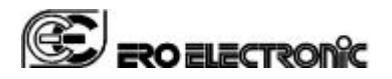

#### Fig. 15 – CONNECTOR 8 x 2 FOR BUS CABLE **COMMON I/O UNIT**

This unit can perform 3 different functions:

- 1) It is the relay output of all the common alarm connected by the BUS cable.
- 2) It performs the connection of the common logic input of all the units connected by the BUS cable.
- 3) It is the natural connection of the power supply and of the serial link for all the units connected by the BUS cable.

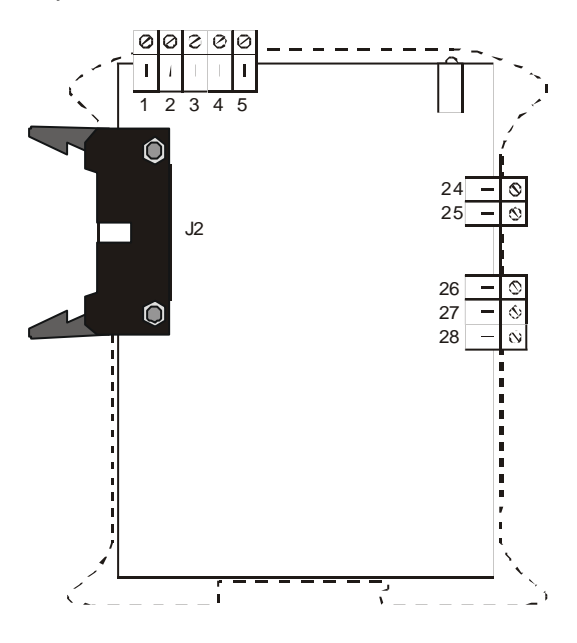

Fig. 16 - COMMON I/O UNIT TERMINAL BLOCK

For serial interface and power supply connection see fig. 12 and 13 and relative notes.

### **Common logic input**

Safety note:

- 1) Do not run logic input wiring together with power cables.
- 2) Use an external dry contact capable of switching 100 mA, 7.5 V DC minimum.
- 3) The instrument needs 100 ms to recognize a contact status variation.
- 4) The logic input is isolated by the measuring input.

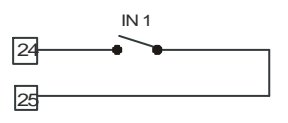

Fig. 17 – COMMON LOGIC INPUT WIRING

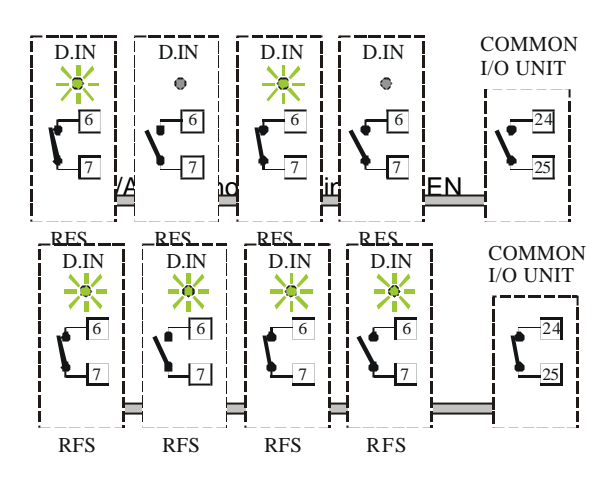

Fig. 18/B Common logic input CLOSE

**NOTE**: As shown in Fig 18, the logic input of a group of RFS can be driven singularly (using terminals 6 and 7 of the specific instrument) or collectively (using terminals 24 and 25 of the Common I/O unit).

This logic input can be programmed in order to perform the following functions:

a) to switch from main set point to auxiliary set point and viceversa.

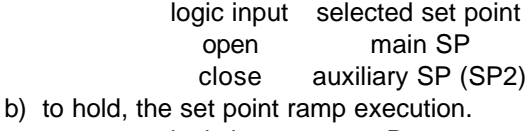

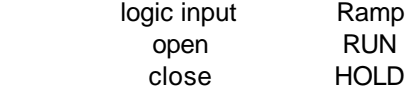

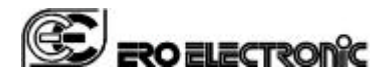

# **Common alarm output**

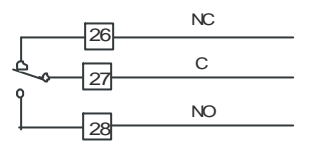

# Fig. 19 COMMON ALARM OUTPUT WIRING

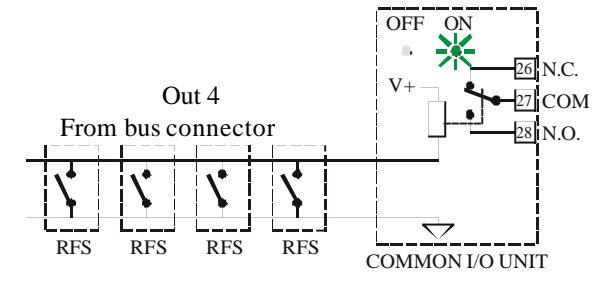

Fig. 20/A Relay de-energized, beacon ON lit.

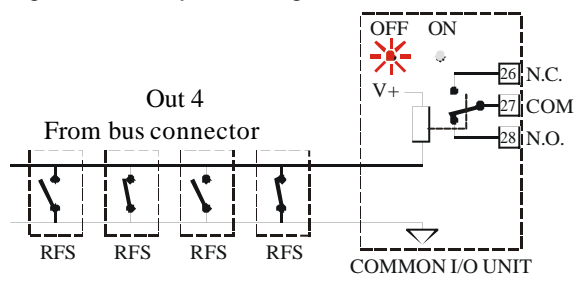

Fig. 20/B Relay energized, beacon OFF lit.

The contact rating of this output is 8A/250V AC on resistive load.

The number of operations is  $3 \times 10^5$  at specified rating.

# **NOTE**

Don't run input wires together with power cables. The relay contacts are protected by varistor against inductive load with inductive component up to 0.5 A.

# **CONNECTOR KIT**

The unit can be supplied with or without the connector kit.

The quantity of each connector is related with the specific options selected.

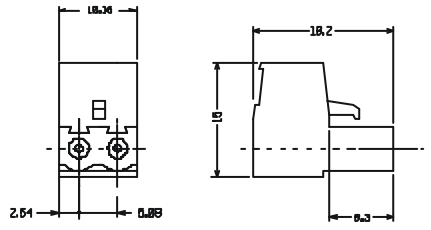

# Page GB 11/51

Phoenix model MSTB 2.5/2-ST-5.08

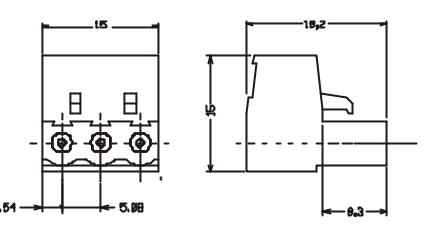

Fig. 22 - 3 wires connector

Phoenix model MSTB 2.5/3-ST-5.08

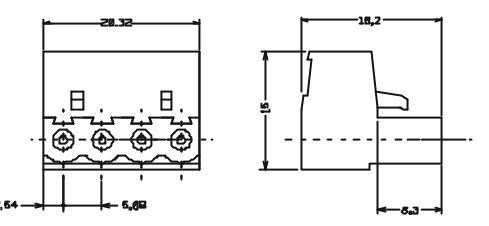

Fig. 23 - 4 wires connector

**NOTE**: this connector is a gold plated connector and it is shipped with the instrument and it is not included in the connector kit. Phoenix model MSTB 2.5/4-ST-5.08

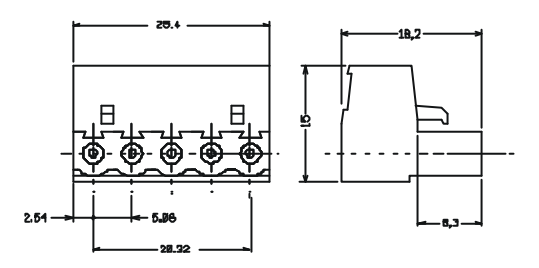

Fig. 24 - 5 wires connector

Phoenix model MSTB 2.5/5-ST-5.08

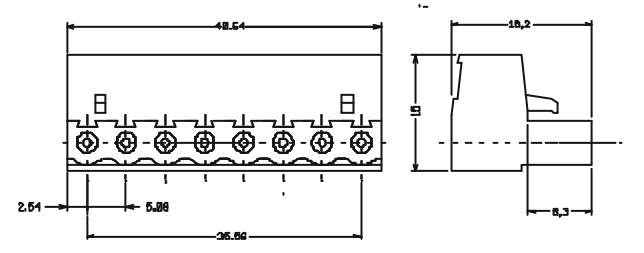

Fig. 25 - 8 wires connector

Phoenix model MSTB 2.5/8-ST-5.08

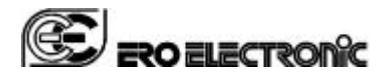

# **FUNCTIONALITY**

Operating modes description

The device foresees three different operating modes named:

- Calibration mode
- Configuration mode
- Operative mode

# **The calibration mode**

This operating mode is detailed in a specific manual named "RFS Calibration manual".

# **The configuration mode**

During configuration mode the instrument does not perform the process control and the alarms functions.

During configuration it is possible to read and write all the parameters of the instrument.

The instrument configuration can be made by RS-485 or by a specific tool named CPI.

**NOTE** the standard RS-485 and the CPI are mutually exclusive and the CPI have the priority with respect of the RS-485.

The CPI is shipped with a special software aimed to made the configuration procedure very easy. The CPI and the RFS configuration program are described in a specific manual.

In the chapter "RFS Modbus protocol" you will find all the information related with the various parameters (when it can be write or read, limits, and so on).

# **The operative mode**

During operative mode the instrument performs the process control and the alarms management and all the other special functions (SMART, soft start, etc.).

During Operative mode it is possible to read and write a subset of parameters.

## **SPECIAL FUNCTIONS DURING OPERATIVE MODE**

Follows a list of the special functions perform by this instrument. It aims to help you during configuration and operative mode in order to obtain the best performance from this instrument. **NOTE**: in the following descriptions two square brackets are used to define the Modbus address of a parameter.

Page GB 12/51

## **Indicators**

- 1 Lit when OUT 1 is ON.
- 2 Lit when OUT 2 is ON.
- 3 Lit when OUT 3 is ON.
- 4 Lit when OUT 4 is ON.
- PV FAIL Lit when a failure is detected on the measuring input.
- COM Lit during transmission.
- SYS Flashing during operative mode Lit during configuration and calibration mode.
- D.IN lit when the logic input is closed

# **Enable/disable the control output**

When the instrument is in operative mode, it is possible to disable the control outputs [1504]. In this open loop mode the device will function as an indicator, the instrument will perform the measure but all control outputs will be forced to 0. When the control outputs are disabled the alarms are also in no alarm condition.

If a power down occurs when the control output is disabled, at instrument power up the control output will be automatically disabled.

When the control is restored the instrument operates as in presence of a power up and the alarm mask function, if configured, will be activated.

# **MANUAL function**

The MANUAL mode function [1503] allows to set directly the power output of the instrument. The transfer from AUTO to MANUAL and viceversa is bumpless (this function is not provided if integral action is excluded).

If transfer from AUTO to MANUAL is performed during the first part of SMART algorithm (TUNE) when returning in AUTO the device will be forced automatically in the second part of the SMART algorithm (ADAPTIVE).

At power up the device will be in the AUTO mode or as it was left prior to power shut down depending on [1521] configuration selection. **Note**: When start up occurs in Manual mode the

power output (OUT1 - OUT2) is set to 0.

# **SMART function**

It is used to automatically optimize the control action.

When the SMART function is enabled, it is possible to read but not to write the control parameters (Pb, Ti, Td).

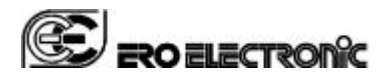

Disabling the SMART function, the instrument maintains the actual set of control parameters and it enables parameter modification.

**NOTES**: When ON/OFF control is programmed (Pb=0), the SMART function is disabled.

# **Synchronous pre-heating**

This function eliminates differential heating during machine start up due to differing heating rates of individual heaters.

This function operate as follows:

At instrument start up all controllers use the first measured value as initial set point and than they start a ramp from this set point to the final set point previously programmed.

All common alarms are set as band alarms and are connected with the common logic input. In this way if the measure of one loop goes out of

the tracking band, the common alarm will close the common logic input and the ramp execution of all the loops will be hold.

The ramp execution will restart when all measures come back in the tracking band.

In order to obtain this function, set the instruments as follows:

- 1) The alarm 3 is a band alarm  $(1903] = 2$ ,  $[1904] = 0$ ,  $[1905] = 0$ ,  $[1906] = 0$  and  $[1907] = 0$
- 2) The "operative set point at start up" must be set equal to "aligned to the measured value"  $([1410] = 1)$
- 3) The logic input is used for ramp hold ([1301]  $= 2$
- 4) The "rate of change for positive set point variation" [1408] and the "rate of change for negative set point variation" [1409] must be set between 1 and 100 digit per minute according with the desired rate of change.
- 5) The common alarm output is connected with the common logic input.

# **Sequential address (Modbus) for frequently accessed parameter.**

To maximize the data transfer rates between the RFS and the host supervisory system important operating parameters are grouped with sequential address (see operative group [900]).

To further increase data transfer efficiency, all digital status information are transferred as one data word.

The system enables the RFS to communicate relevant parameter information with a single data request, not a series of separate address operations.

# **Energy management at start up**

When you turn ON a multi-loops machine where all loops have the soft start function, at power up the ON and OFF period of the control output of all loops will be (more or less) synchronous. This fact produces high current peaks. These instruments will use their Modbus address (all addresses are different) in order to displace the ON and OFF period of the control output(s). This facility significantly reduces maximum machine start-up current requirements and offers potential savings in electrical installation capacity and cable requirements.

# **Availability of the not used I/O by serial link**

All RFS I/O may be read directly over the Modbus communication interface by the host supervisory system. Additionally, the communication host may write to RFS outputs that are not assigned as alarm or output functions.

This facility expands available PLC and host supervisory system I/O, simplifies machine troubleshooting and provides the possibility to perform remote diagnostics.

# **OFD function – Output failure detection (optional)**

Using the CT input the output failure detection function monitors the current in the load driven by the output 1.

Load and actuator protection is provided in the following way:

- During the ON period of the output, the instrument measures the current through the load and it generates an alarm condition if this current is lower than a pre-programmed threshold [1206]. A low current shows a partial or total break down of the load or actuator SSR.
- During the OFF period of the output, the instrument measures the leakage current through the load and it generates an alarm condition when this current is higher than a preprogrammed threshold value[1205]. A high leakage current shows a short circuit of the actuator.

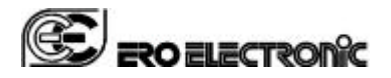

# **"Soft start" function**

This function allows to gradually warm up the machine during start up in order to delete thermal strength and to protect the raw material.

Page GB 14/51

The energy applied is restricted (by [1514]) for a programmable time [1515].

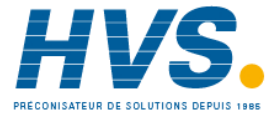

 2 rue René Laennec 51500 Taissy France Fax: 03 26 85 19 08, Tel : 03 26 82 49 29

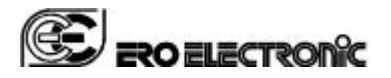

Page GB 15/51

# **GENERAL NOTES ON THE MODBUS RTU PROTOCOL**

This half duplex protocol accepts one master and one or more slaves.

The physical interface should be of the RS-485 type.

A single multidrop link can take up to 120 devices having the same "High input impedance" as the transceiver used.

The computer must be programmed to serve as a master controlling which slave has access to the link. All other slaves are in waiting state. Each slave has a unique address ranging from 1 to 254. Address "0" is a broadcast one. When the master sends a message with address "0", all slaves receive it and no one replies.

**NOTE:** The numerical value present in this text are expressed as:

- binary value if they are followed by b
- decimal value if they are not followed by any letter
- hexadecimal value if they are followed by h

# **TRANSMISSION FORMAT**

The protocol uses the RTU (Remote terminal unit) mode of transmission. RTU is a binary method with byte format composed as follows:

1 start bit, 8 data bit, 1 parity bit (optional), 1 stop bit.

The communication speed is selectable among 600, 1200, 2400, 4800, 9600 and 19200 baud.

NOTE: If CPI (Configuration Port Interface) is used the transmission format is fixed (19200 - 8 bits – No parity) and the address is fixed at 255 The broadcast address (0) is not admitted

# **COMMUNICATION PROCEDURE**

The communication can be initiated only by the master unit; the slave units can transmit only after a query has been received from the master.

The general format for the transmission from master to slave is the following:

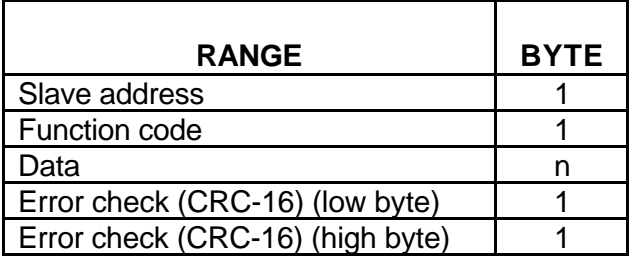

The slave detects the start of a query frame when the delay time between two characters is greater than 3.5 T.U. (Time Unit = Time necessary to transmit one character).

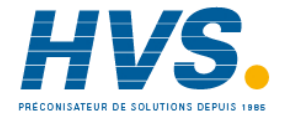

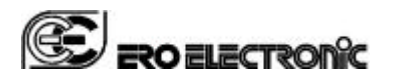

Page GB 16/51

# **ERROR CHECK (CRC-16 Cyclical Redundancy Check)**

The CRC-16 value is calculated by the transmitting device. This value is appended to the message. The receiving device recalculates a CRC-16 and compares the calculated value to the received value. The two values must be equal.

The CRC-16 is started by first pre-loading a 16-bit register to all 1's. Then a process begins of applying successive the bytes of the message to the current contents of the register.

Only the eight bits of data in each character are used for generating the CRC-16. Start and stop bits, and the parity bit if one is used, do not apply to the CRC-16.

During generation of the CRC-16, each byte is exclusive ORed with the register contents. Then the result is shifted to the right , with a zero filled into the most significant bit (MSB) position. If the LSB was a 1, the register is then exclusive ORed with a preset, fixed value. If the LSB was a 0, no exclusive OR takes place.

This process is repeated until eight shifts have been performed. After the last shift, the next byte is exclusive ORed with the register's current value, and the process repeats for eight more shifts as described above. The final contents of the register, after all the characters of the message have been applied, is the CRC-16 value.

A procedure for generating a CRC-16 is:

- 1) Load a 16-bit register (CRC-16 register) with FFFFh (all 1's).
- 2) Exclusive OR the first byte of the message with the low byte of the CRC-16 register. Put the result in the CRC-16 register.
- 3) Shift the CRC-16 register one bit to the right (toward the LSB), zero-filling the MSB. Extract and examine the LSB.
- 4) (If the LSB was 0): Repeat Step 3 (another shift). (If the LSB was 1): Exclusive OR the CRC-16 register with the polynomial value A001h (1010 0000 0000 0001b).
- 5) Repeat Steps 3 and 4 until 8 shifts have been performed. When this is done, a complete byte will have been processed.
- 6) Repeat Steps 2 through 5 for the next byte of the message. Continue doing this until all bytes have been processed.
- 7) The final contents of the CRC-16 register is the CRC-16 value.

When the CRC-16 (16 bytes) is transmitted in the message, the low byte will be transmitted first, followed by the high byte.

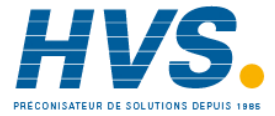

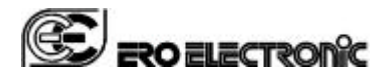

Page GB 17/51

An example of a C language function performing CRC generation is shown below.

```
/* ---------------------------------------------------------------
crc_16 calculate the crc_16 error check field
Input parameters:
   buffer: string to calculate CRC
   length: bytes number of the string
This function returns the CRC value.
   --------------------------------------------------------------- */
unsigned int crc_16 (unsigned char *buffer, unsigned int length)
{
     unsigned int i, j, temp_bit, temp_int, crc;
    \text{crc} = 0 \text{xFFFF};
    for ( i = 0; i < length; i++ ) {
         temp_int = (unsigned char) *buffer++;
         crc ^= temp_int;
        for ( j = 0; j < 8; j++ ) {
             temp\_bit = crc \& 0x0001;
             \text{crc} \text{ } \text{>>} = 1;
             if ( temp bit != 0 )
                 crc ^{\wedge} = 0xA001;
          }
     }
     return (crc);
}
```
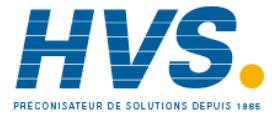

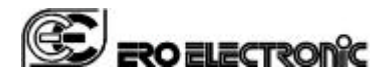

# **Function code 1 and 2: Bits reading**

These function codes are used by the master unit to request the value of a consecutive group of bits (max 24) which are representing the status of the slave unit.

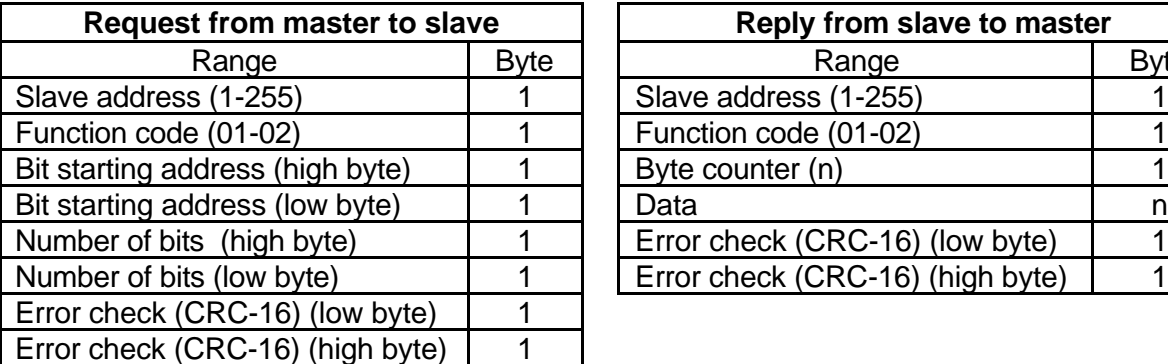

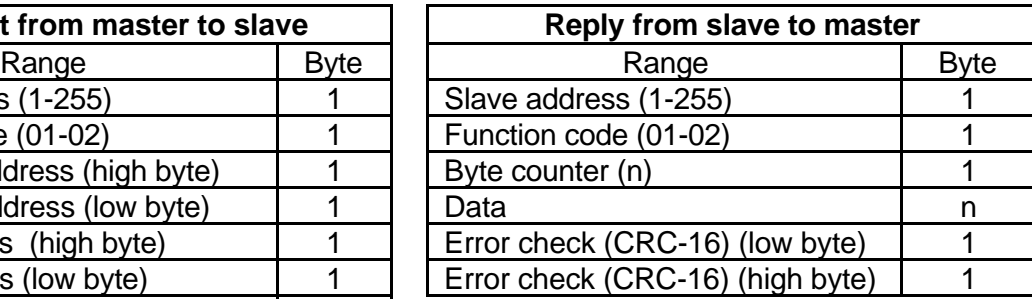

The "Data" field indicates the bits requested: the bit with lower address is in the bit 0 of the first byte, the next is in the bit 1, and so on.

The eventual don't care bits necessary to complete the last byte are equal to 0.

Example:

Ask to slave at address 3 (3h) the status of 4 (4h) bits starting from bit 2000 (7D0h) "Digital outputs group".

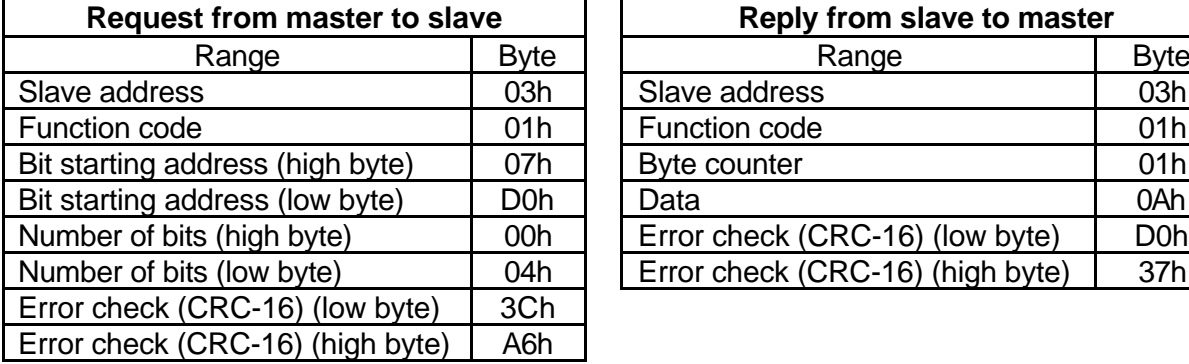

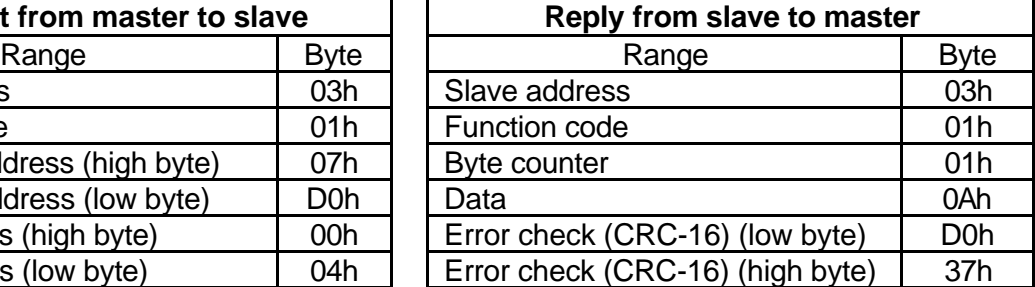

The byte in "Data" field (0Ah=000001010b) means:

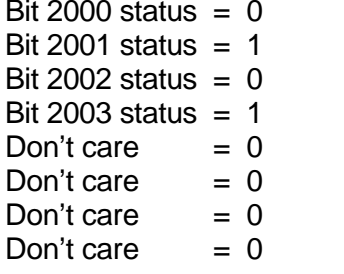

Status of output 1, output not energized Status of output 2, output energized Status of output 3, output not energized Status of output 4, output energized

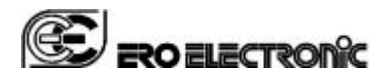

# **Function code 3 and 4: Words reading**

These function codes are used by the master unit to read a consecutive group of words (16 bit) which contain the value of the variable of the slave unit. The master can require a maximum of 20 words at a time.

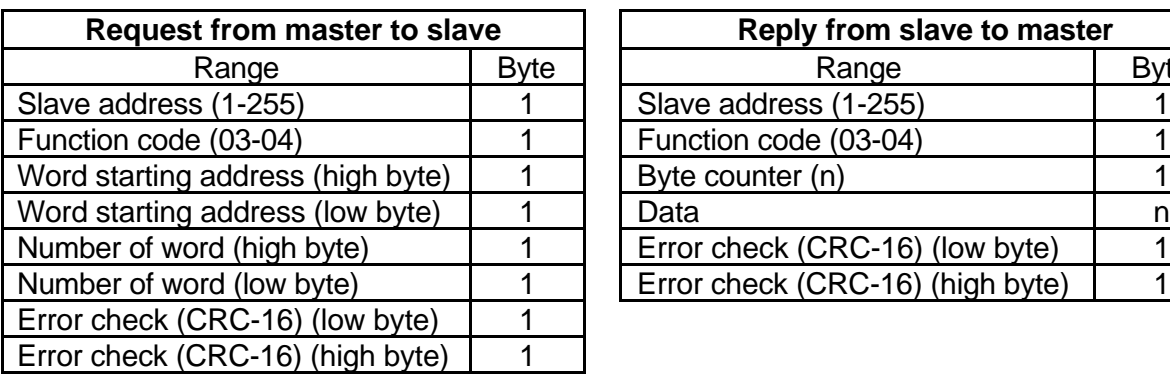

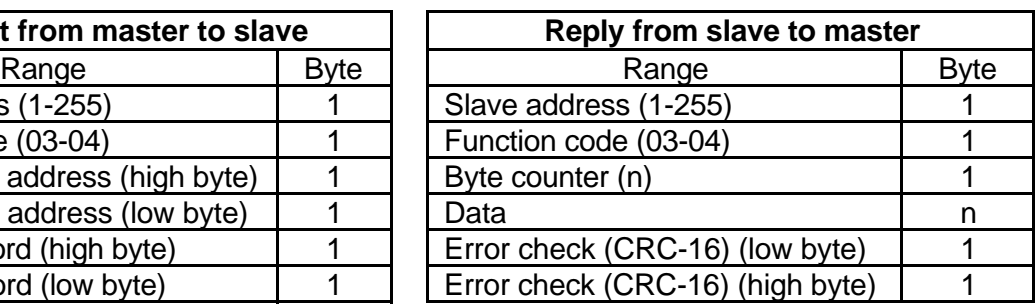

The "Data" field contains the requested words in the following format: high byte of the first word, low byte of the first word, high byte of the second word, and so on.

The "Data" field contains 8000h for not implemented addresses or for information not relevant in the actual device configuration.

# Example:

Ask to slave at address 1 (1h) the value of 3 (3h) words starting from word 1100 (44Ch) "Process variable input group".

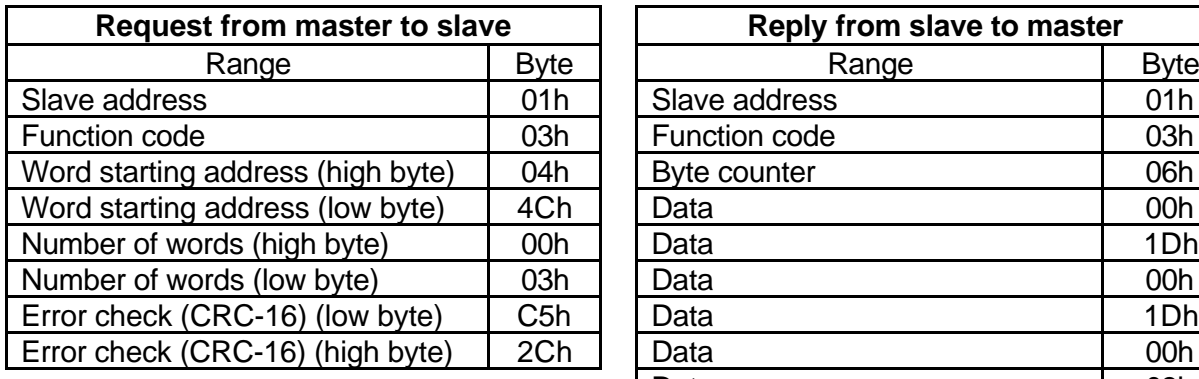

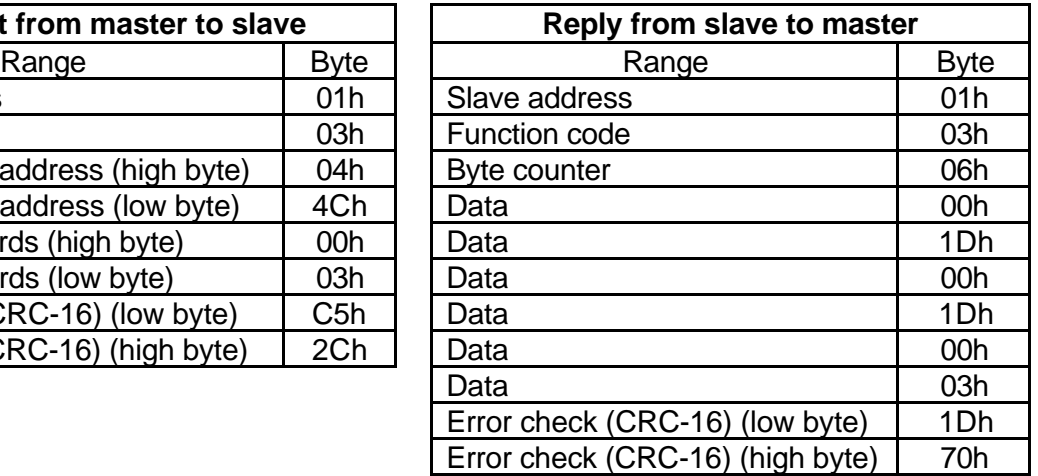

The 6 bytes in "Data" field (00h, 1Dh, 00h, 1Dh, 00h, 03h) are 3 words whose meaning is:

Word 1101 value = 29 (1Dh) Filtered input variable, 29 °C

Word 1100 value = 29 (1Dh) Input variable without filter, 29  $^{\circ}$ C

Word 1102 value = 3 (3h) Input type and range value for main input, Tc J –100  $\div$  1000°C

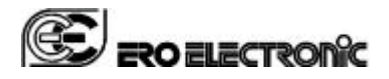

# **Function code 5: Single bit writing**

By using this command, the master unit can change the state of one bit of the slave unit.

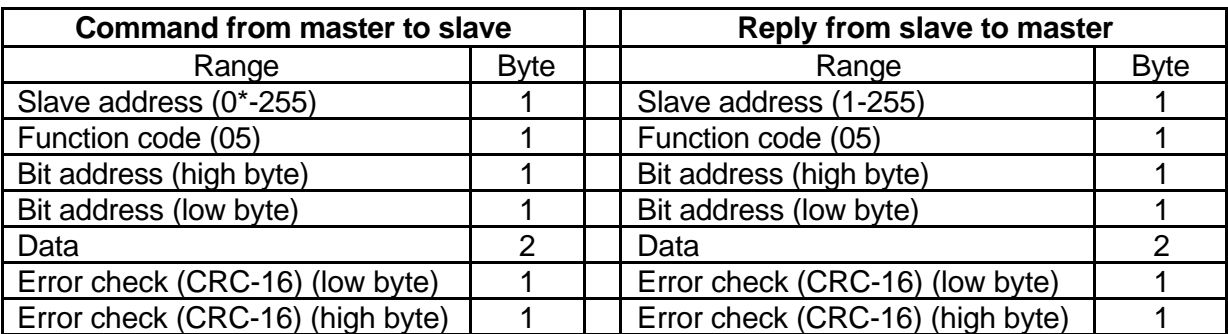

\* To use the address 0, see note 1 ("Broadcast" address) in the "Notes" section.

"Data" field  $=$  0h to reset the bit  $=$  FF00h to set the bit

Example:

Set bit 1003 (3EBh) of slave at address 35 (23h), "Manual reset of an alarm condition" in "Device management group".

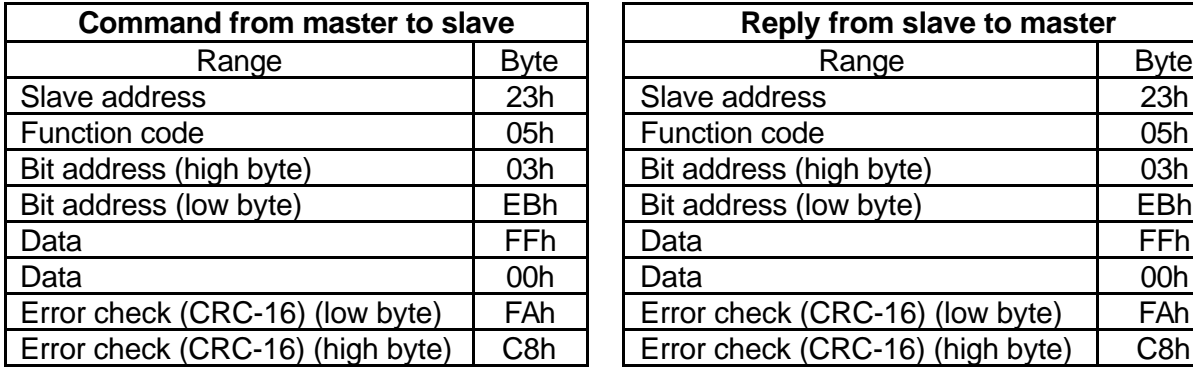

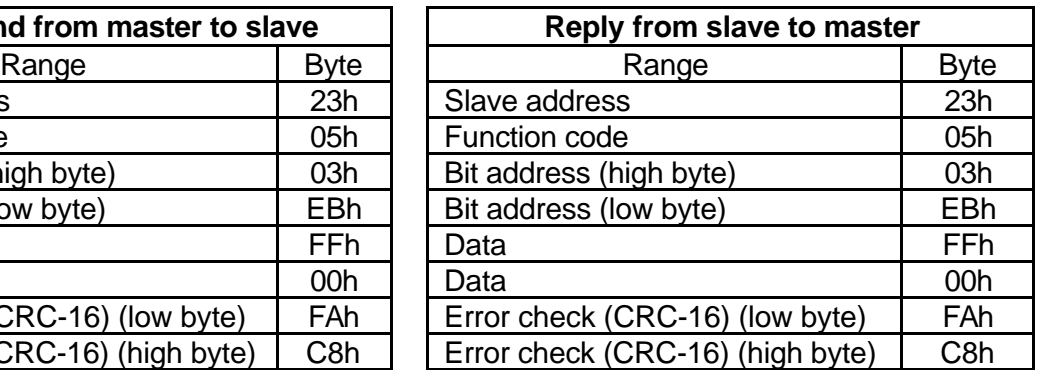

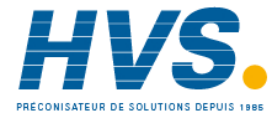

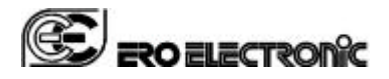

# **Function code 6: Single word writing**

By using this command, the master unit can change the value of one word (16 bit) of the slave unit.

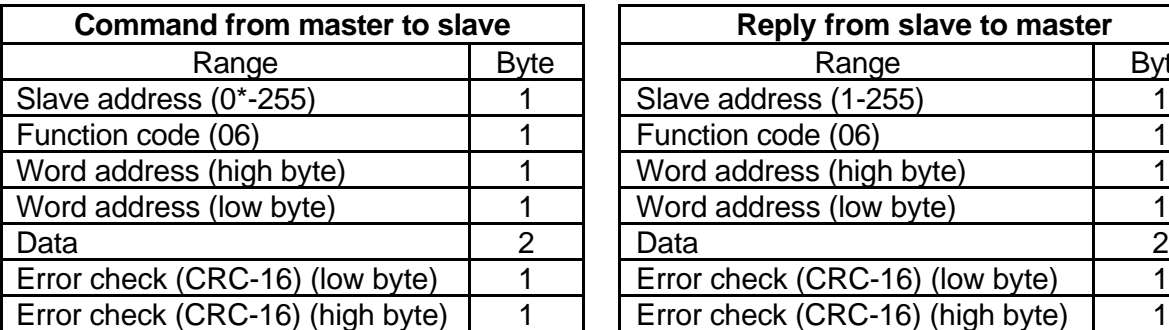

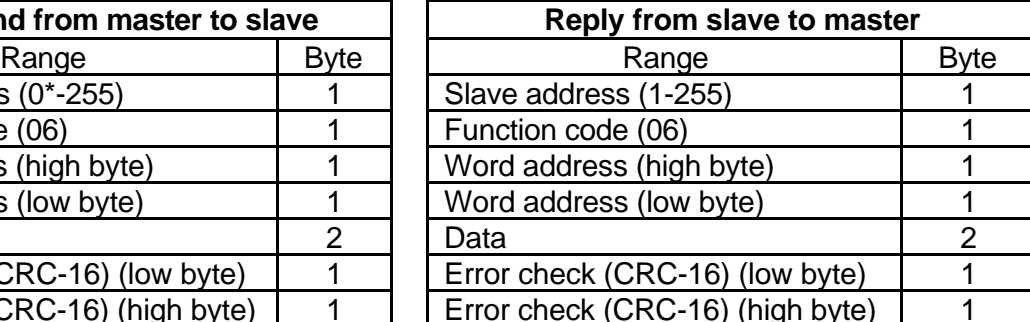

\* To use the address 0, see note 1 ("Broadcast" address) in the "Notes" section.

The 8000h value, present in the "Data" field, should be considered as a don't care value, that is, the value present in the device at this address will not be modified.

Example:

Set word 1403 (57Bh) of slave at address 1 (1h) with value 240 (F0h), "Main set point" in "Setpoint group".

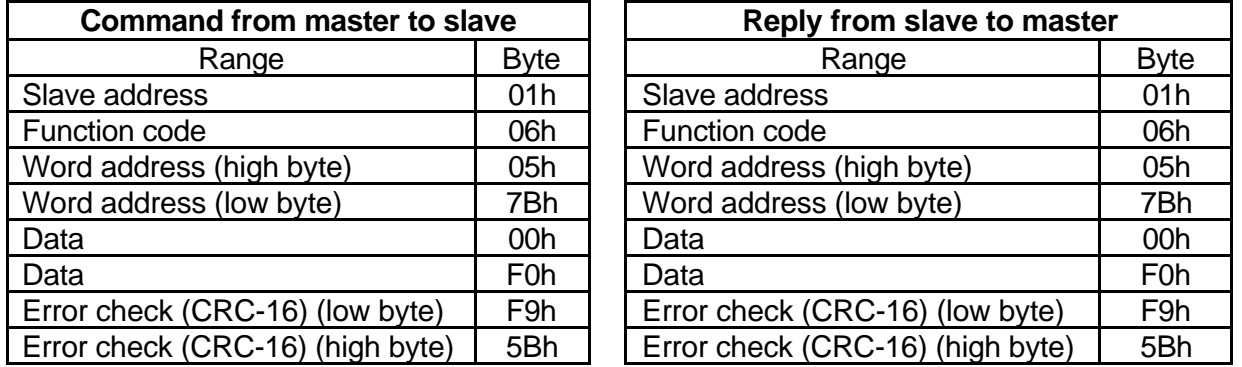

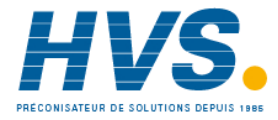

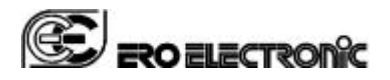

# **Function code 8: Diagnostic**

By using this command, the master unit can check the communication system to Slaves.

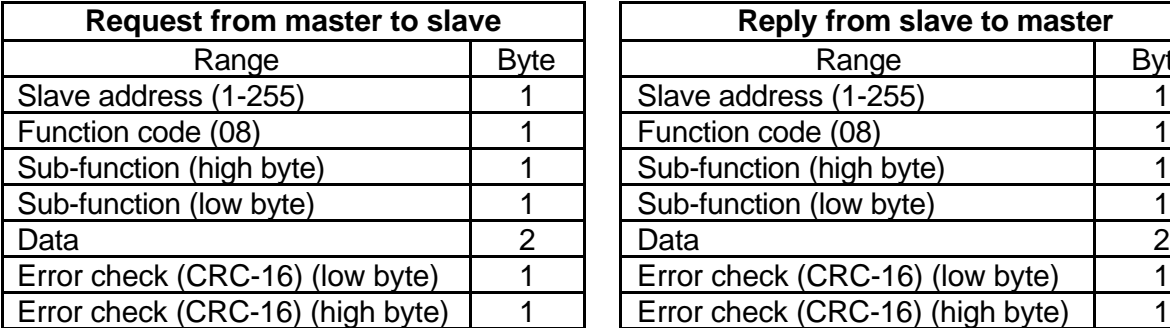

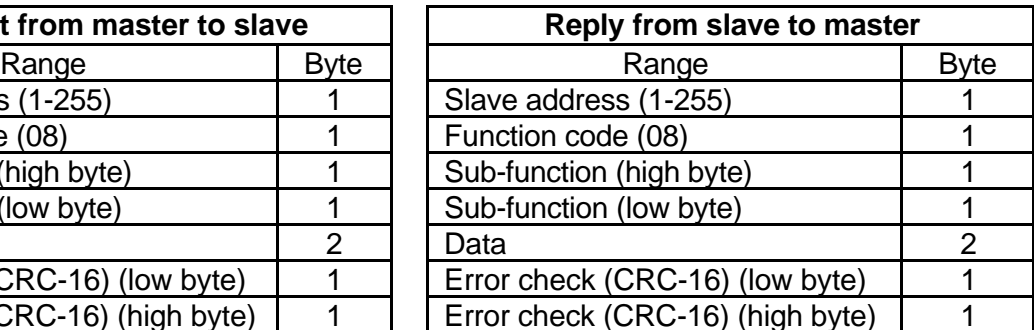

The Sub-function code will not be processed by Slave, any code is accept. The Sub-function code and data passed in the request is returned (looped back) in the slave replay. The entire replay message is identical to the request

Example:

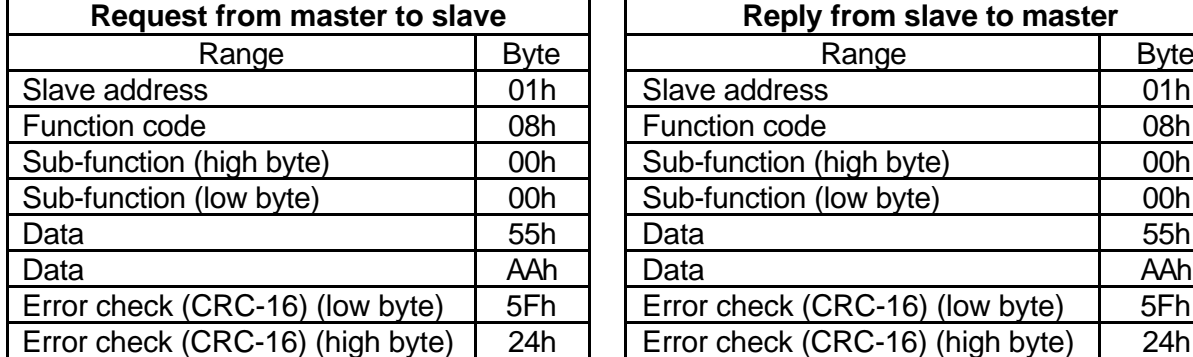

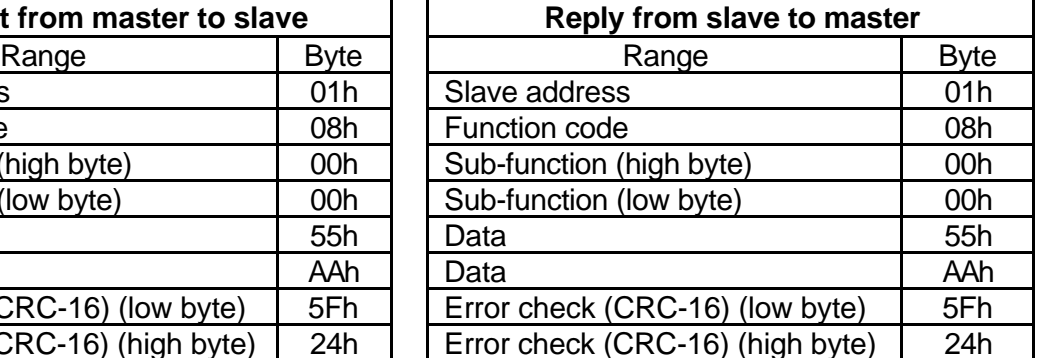

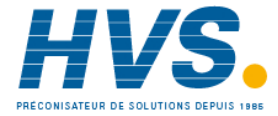

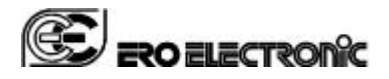

# **Function code 15: Multiple bits writing**

This function code is used by master unit to set/reset a consecutive group of bits (Max 24).

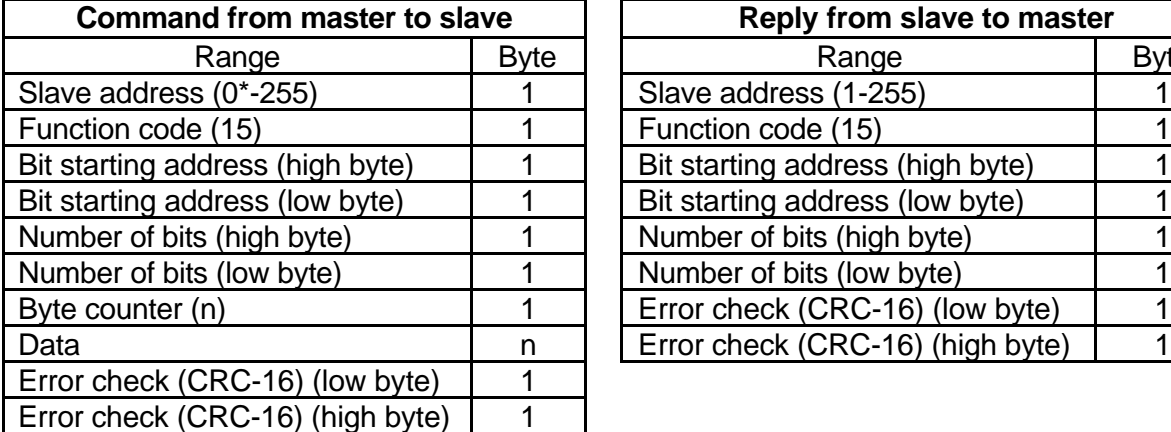

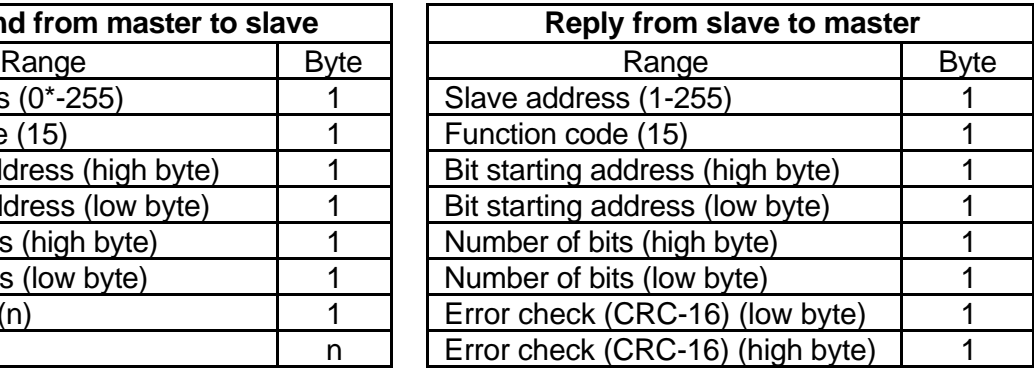

\* To use the address 0, see note 1 ("Broadcast" address) in the "Notes" section.

The desired status of each bit is packed in the "Data" field  $(1 = ON, 0 = OFF)$ .

The status imposed for read only bits will be ignored.

The command will be processed starting from the first bit and it will be executed or not executed depending on the actual device status.

At the first error found, the command will be aborted and the slave will answer with an error.

Example:

Send to slave, at address 2 (2h), the following set of 2 bits:

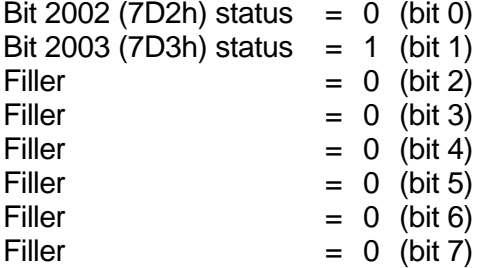

Status of output 3, output not energized

Status of output 4, output energized

**NOTE**: 1 byte with 2 bits and 6 filler bits must be sent

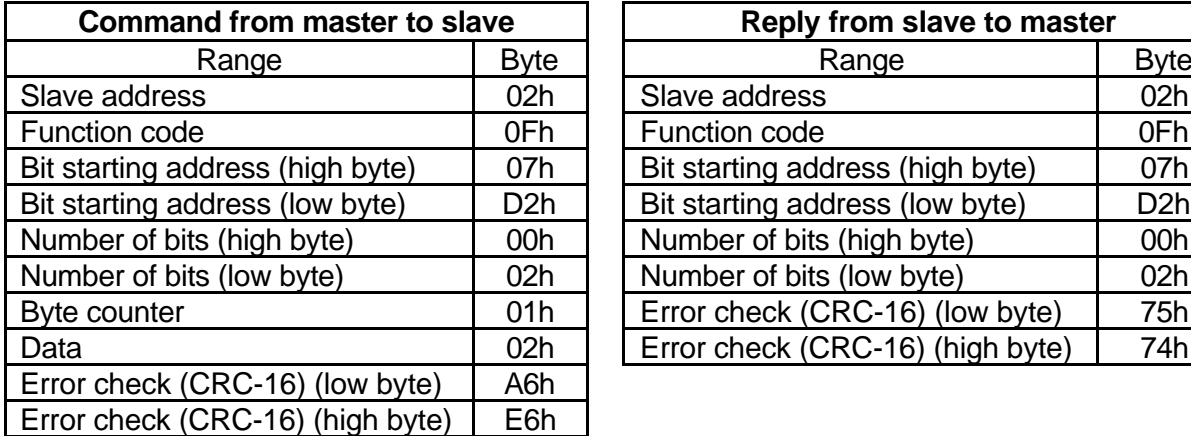

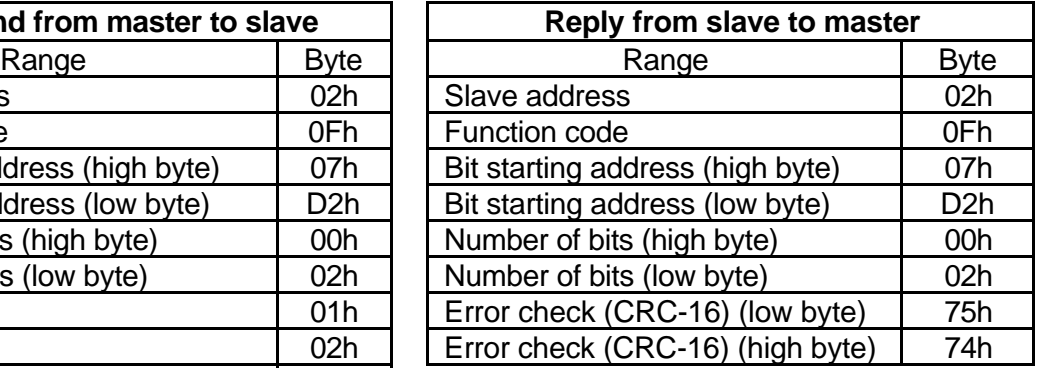

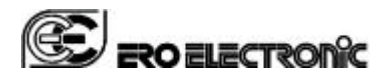

# **Function code 16: Multiple words writing**

This function code is used by the master unit to write a consecutive group of words . The master unit can change a maximum of 20 words at a time.

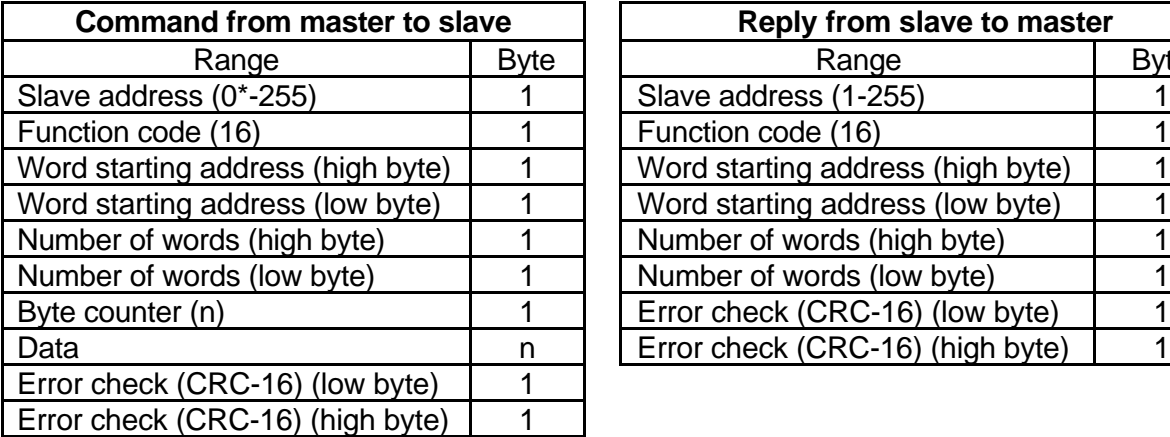

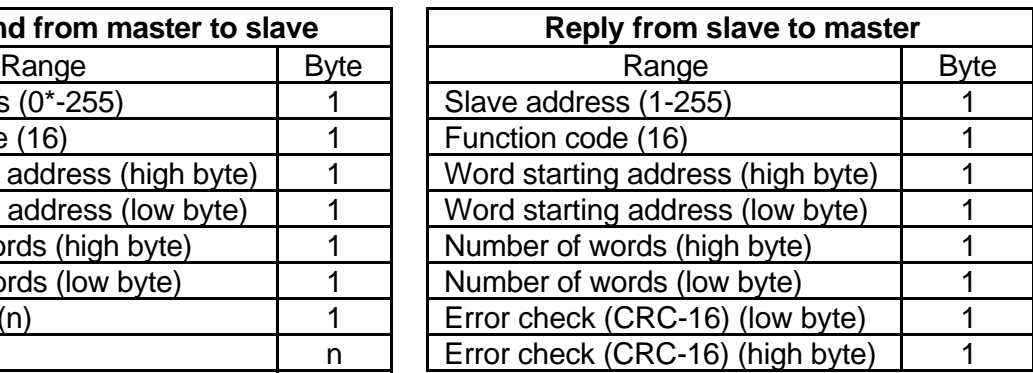

\* To use the address 0, see note 1 ("Broadcast" address) in the "Notes" section. The data imposed for read only words will be ignored.

The command will be processed starting from the first word and it will be executed or not executed depending on the actual device status.

At the first error found, the command will be aborted and the slave will answer with an error.

The 8000h value, present in the "data" field, should be considered as a don't care value, this is, the value present in the device at this address will not be modified.

# Example:

Set words 1505 (5E1h), 1506 (5E2h), 1507 (5E3h) of slave at address 10 (Ah) with 40 (28h), don't care (8000h) and 300 (12Ch) values; "Proportional band", "Hysteresis" and "Integral time" in "Control group".

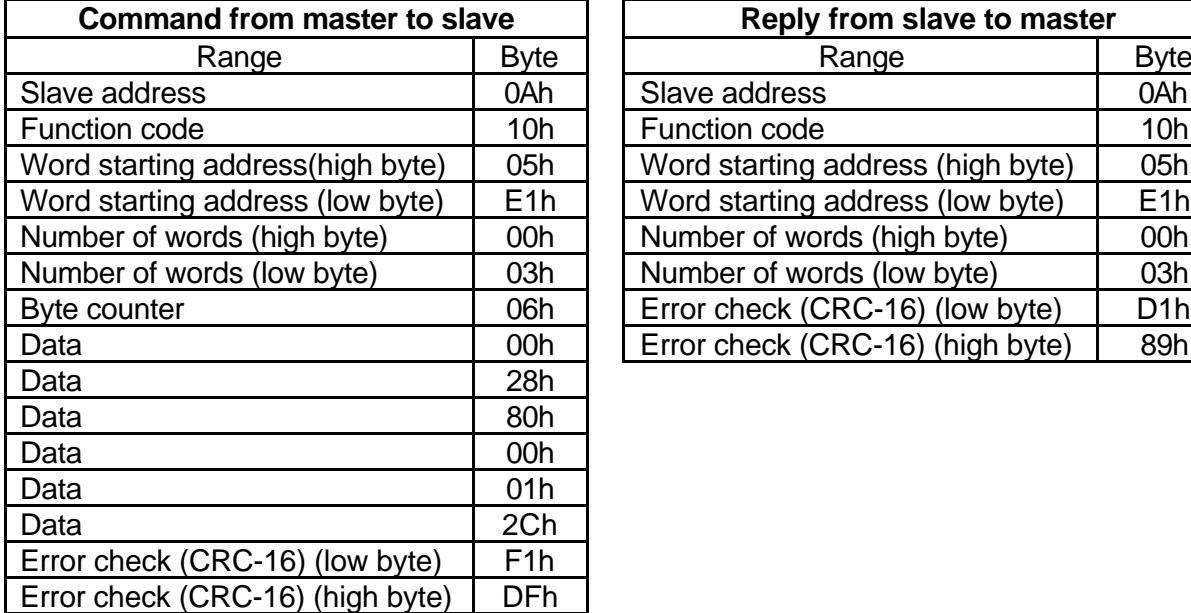

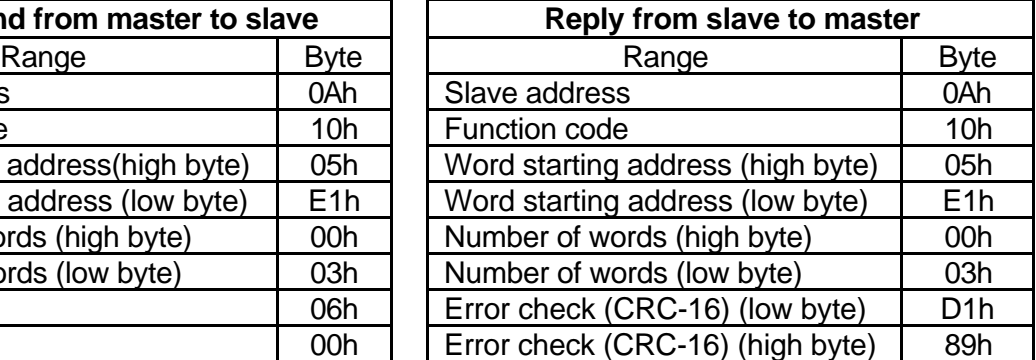

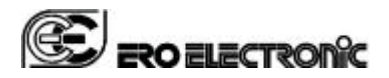

# **NOTES**

# **1. "Broadcast" address**

When using the writing codes (5, 6, 15 and 16) the slave address 0 is permitted: in this case all the slaves connected accept the command but do not give any reply.

# **2. Words format**

Every time the information transfer is performed by using 2 bytes (1 word of 16 bits), the first byte transmitted is the most significant one. For the negative numbers the "two complement" format is used.

# **3. Reply time**

The slave will start to send a reply from 2 ms to 700 ms after the end of the request detected by counting the received bytes.

# **4. Decimal digits**

The decimal point that may be present in the value is ignored.

Example:

The value 204.6 is transmitted as 2046 (07FEh)

The value -12.50 is transmitted as -1250 (FB1Eh)

The number of decimal digits, if significant, is stated for each parameter (see the DEC column in the parameters tables). Some parameters have a variable number of decimal digits according to the configuration, as described below:

- PV number of decimal digits apply on process variable [1105]
- CT number of decimal digits apply on current transformer read-out [1211]
- OP number of decimal digits apply on output power [1524]

# 5. **Local/remote status**

In this controller, unlike other Ero Electronic devices, the "Local/remote status" setting isn't required. This means that the master unit can modify any parameters without set any local/remote status bit, moreover no "3 seconds timeout" will be applied.

# **6. Operative mode**

"Operative mode" indicates the normal functioning status of the device (controller). In operative mode the master can read the whole parameters; the device returns 8000h for the meaningless one (for example: the threshold of a not configured alarm). The write operation is allowed only for a restricted number of parameters (for example: isn't permitted to change the input configuration). In operative mode the controller checks the write data to be within the allowable limits (for example: the main set point must be inside the set point low and high limits).

# **7. Configuration mode**

"Configuration mode" is intended to set-up the device, then the controller doesn't work. In configuration mode the master can read and write the whole parameters. In configuration mode, unlike the operative mode, the device returns always a value for each parameters, even for the meaningless one; this is intended to clone exactly the unit. Moreover, no check is done by the device receiving parameters; it's under the responsibility of the master to send a valid set of parameters. If the master fails to follow the above rule, it will be impossible to switch the controller in operative mode until the whole set of parameters will be valid.

# **8. Read / write access permissions**

The access permissions are stated for each parameter in the description tables by means of two columns named "read" and "write" according the following meaning:

- O access allowed in operative mode
- C access allowed in configuration mode
- L access allowed in calibration mode
- F access allowed in factory test mode

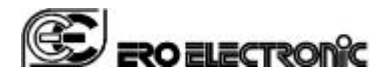

# **9. Software key for lock/unlock control parameters**

Due to the lack of frontal panel, no one protection scheme is available for this device.

# **10. Address space**

The whole variables are addressable as word as well as bit; the user may choose the better way according to the condition. Although we suggest to manage analog variables as words and boolean variables as bits, below is described the behavior to access analog variables (example: alarm threshold) as bits and boolean variables (example: alarm status) as words.

- Reading analog variables as bits: if the variable is not relevant in the actual device configuration (word value 8000h) or if the value is zero the bit is reset, otherwise the bit is set.
- Writing analog variables as bits: the reset bit means 0000h, the set bit means 0001h.
- Reading boolean variables as words: a reset variable is reported as 0000h, a set one is reported as 0001h.
- Writing boolean variables as words: send 0000h to reset the variable, send a value different from 0000h and 8000h to set the variable.

Page GB 26/51

# **11. Communication parameters at start up.**

When it is desired to regain the control of an instrument with an unknown set of communication parameter, you can operate in two different way:

- 11.1. Make use of the CPI adapter. The instrument automatically recognizes the CPI adapter and it will use the following communication parameter set:
	- $-$  Address  $= 255$
	- $-$  Baud rate  $=$  19200

 $-$  Bite format  $= 8$  bit without parity

NOTE: this is a fixed parameters set and it is not configurable.

- 11.2. At power up the instrument will start using the same communication parameter set used in presence of the CPI adapter.
	- If the instrument receives a correct Modbus request within the first 3 seconds, it will continue to operate with the same communication parameters.
	- If, during the 3 seconds time-out, the instrument doesn't receive a correct request, it will set-up the communication interface with the parameter values previously programmed.

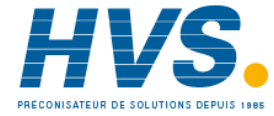

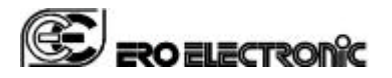

# **ERROR REPLY**

If the "error check" is wrong or the function code is not implemented or a buffer overflow has been received, the slave does not send any reply to the master.

If other errors are detected in the request or command frame, or the slave cannot reply with the requested values or it cannot accept the requested sets because it is in error condition, the slave replies by forcing at "1" the bit 7 of the received "Function code" byte followed by an error code.

# Error reply (from slave to master)

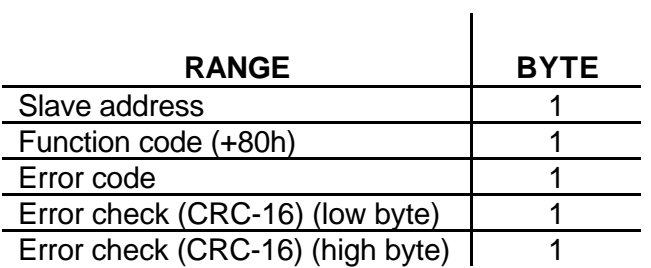

 $\mathbf{r}$ 

# List of error codes

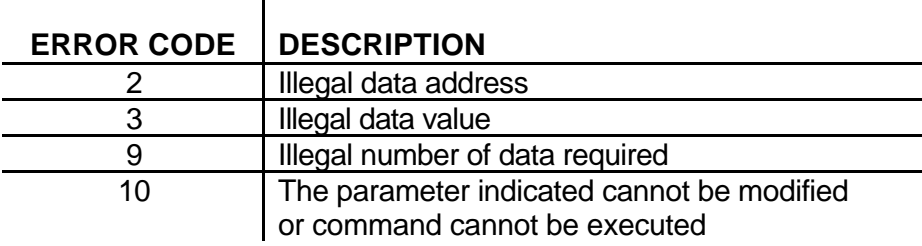

Error 2 is issued only when the whole addresses involved in a read or write operation are not implemented on the device.

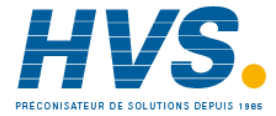

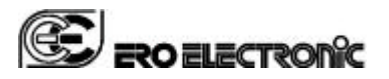

Page GB 28/51

**TITLE**: RFS – User Manual 170.IU0.RFS.00E

# **DEVICE IDENTIFICATION GROUP (117)**

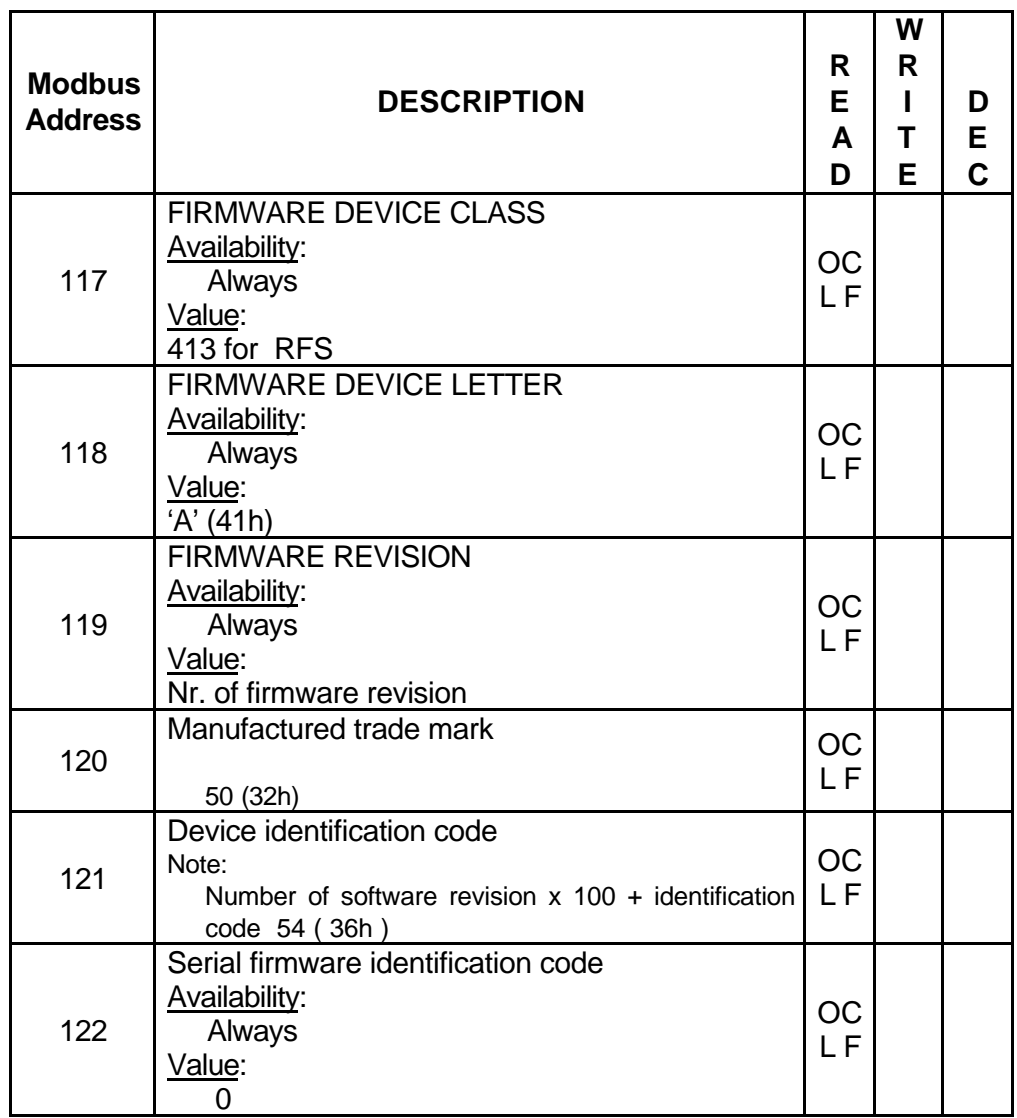

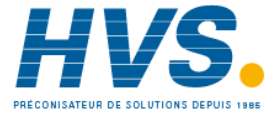

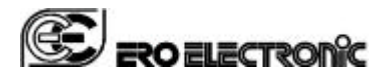

# **OPERATIVE GROUP (900)**

Note: On this group are repeated some information present in other groups. The purpose of this is to have these information at consecutive address. This solution allows to maximize the data transfer rates between the RFS and the host supervisory system.

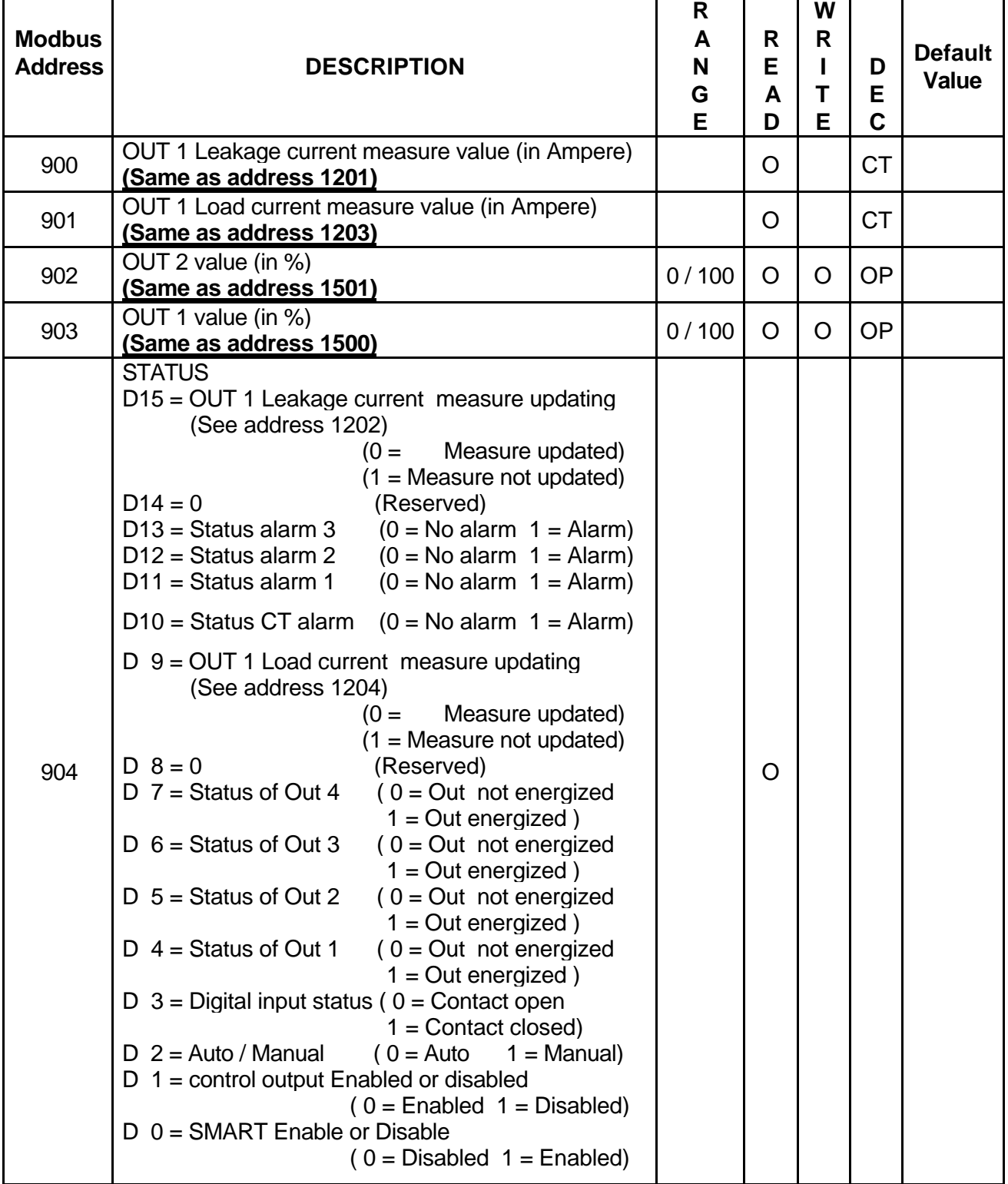

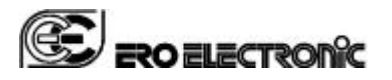

Page GB 30/51

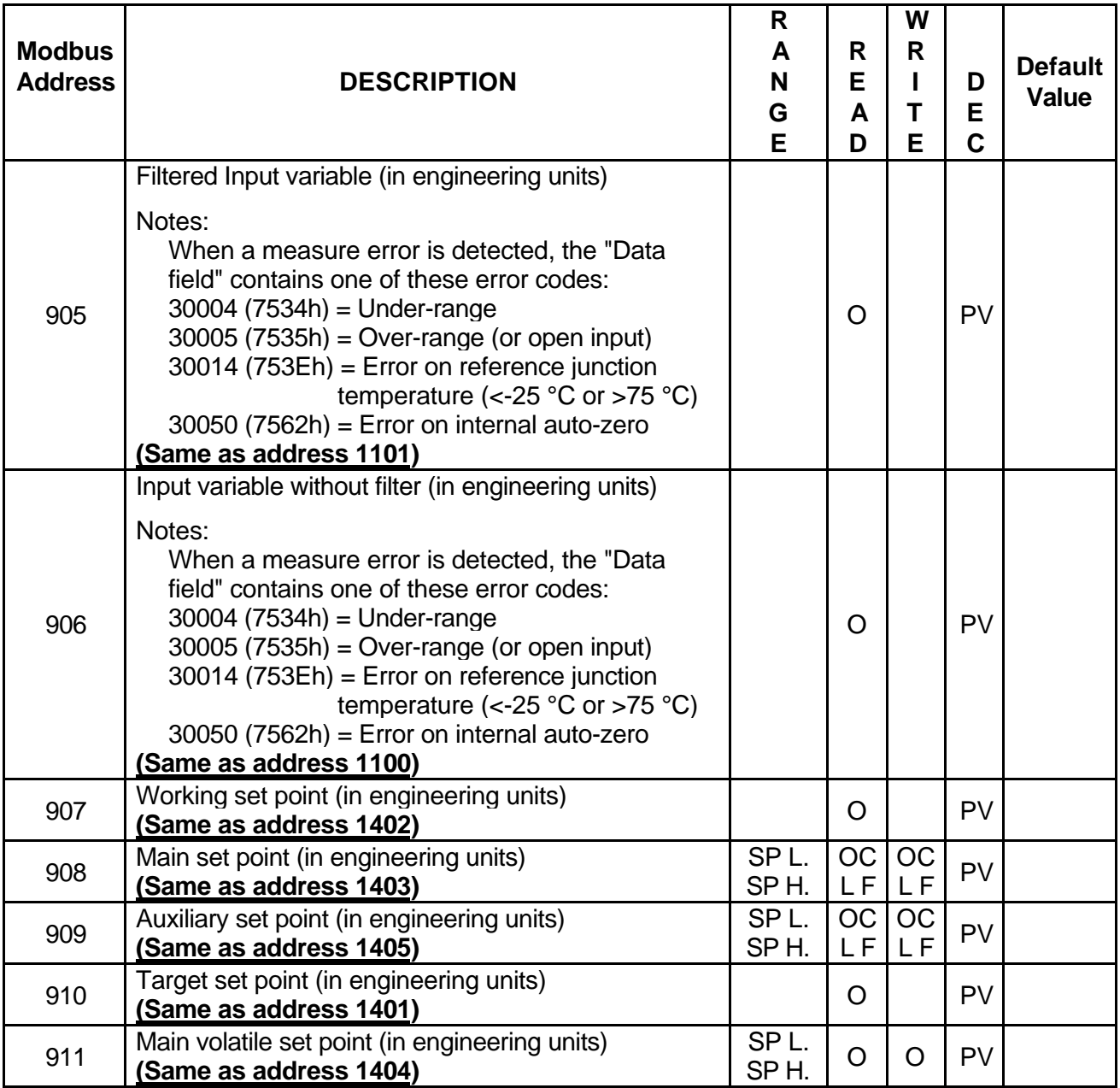

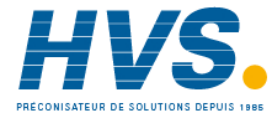

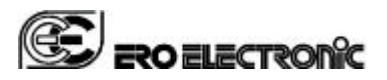

# **DEVICE MANAGEMENT GROUP (1000)**

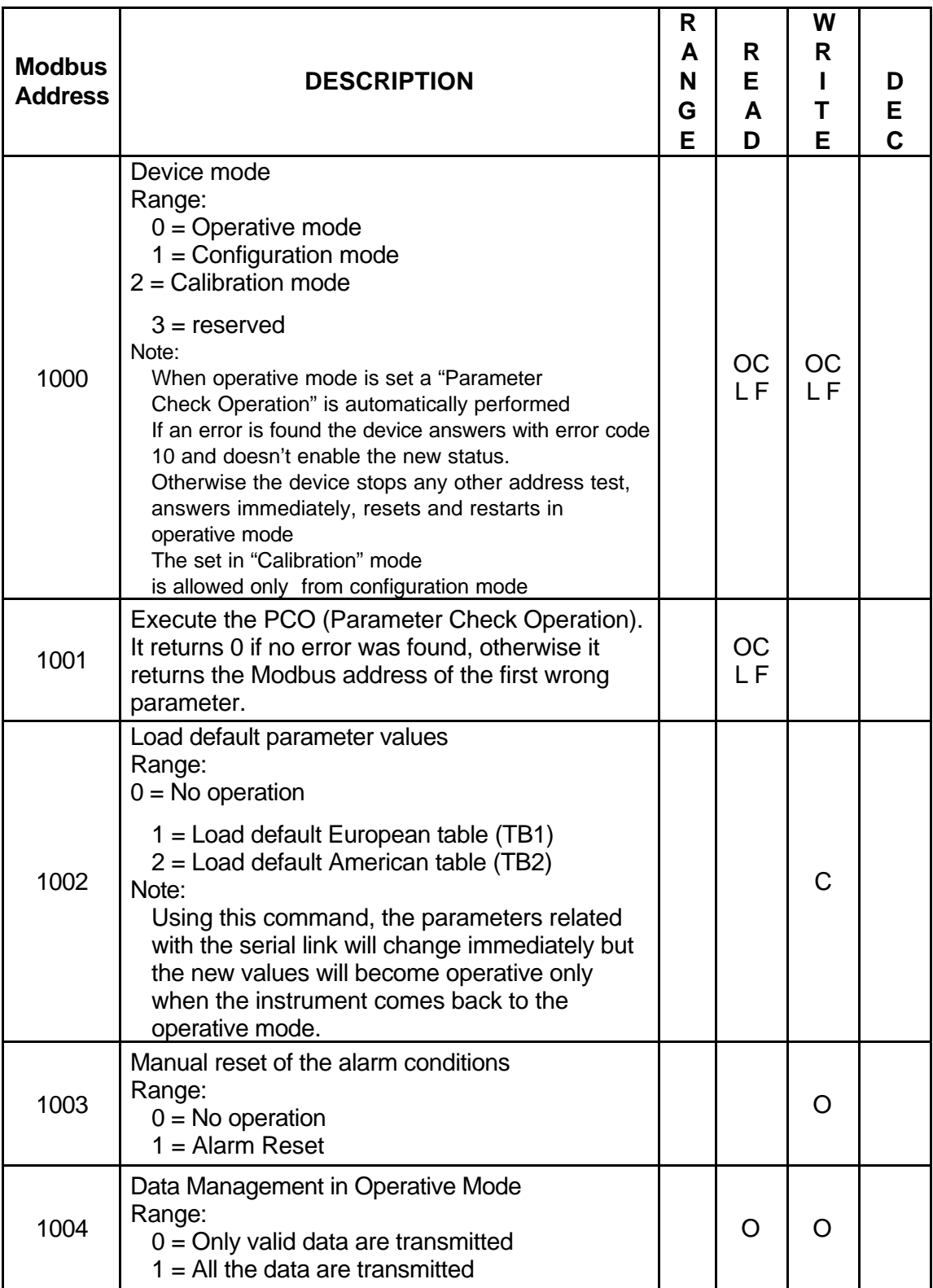

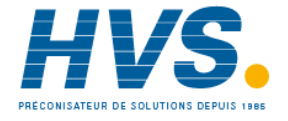

 2 rue René Laennec 51500 Taissy France E-mail:hvssystem@hvssystem.com Fax: 03 26 85 19 08, Tel : 03 26 82 49 29

Site web : www.hvssystem.com

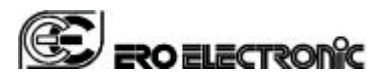

# **PROCESS VARIABLE INPUT GROUP (1100)**

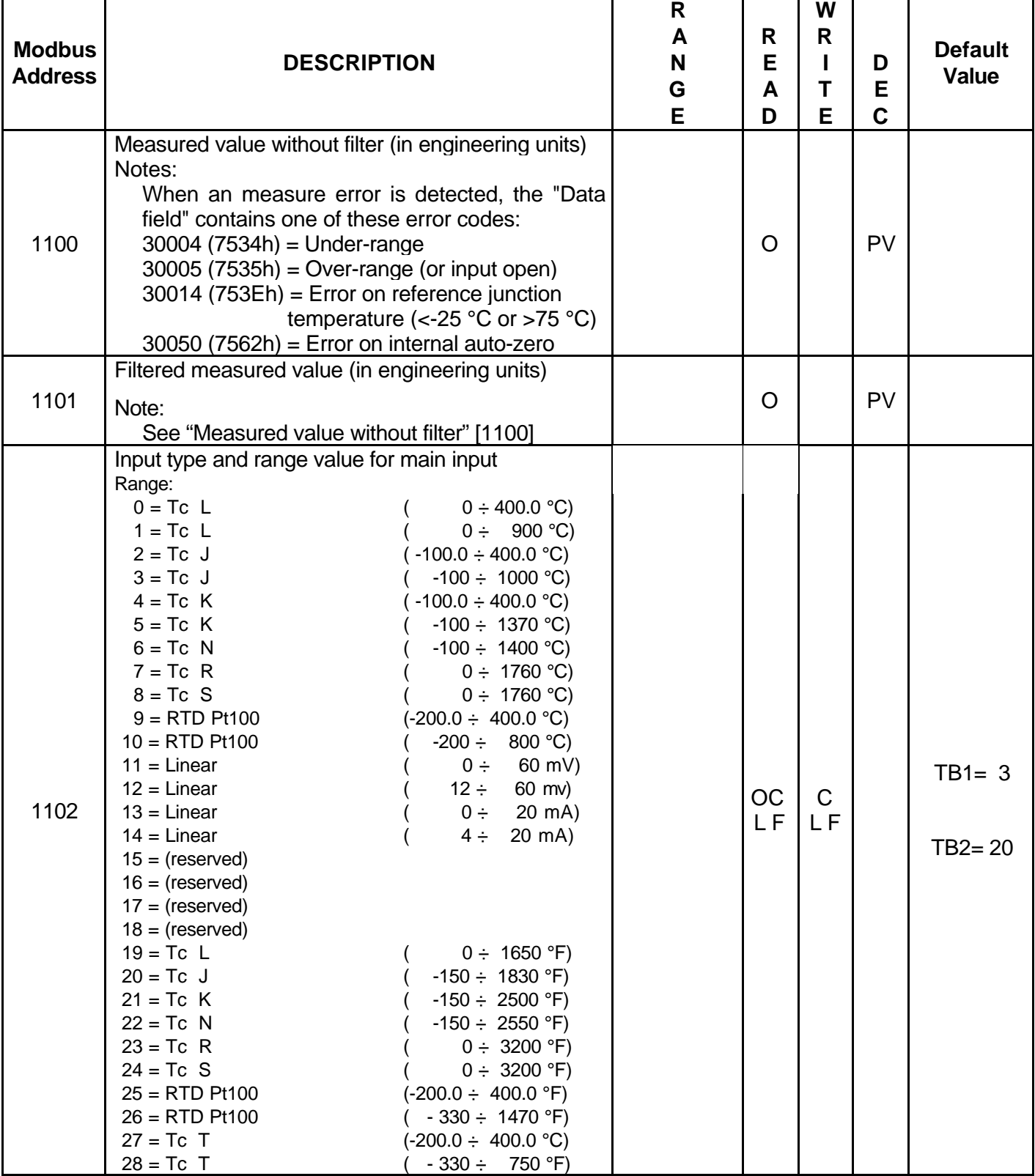

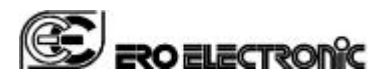

Page GB 33/51

# **TITLE**: RFS – User Manual 170.IU0.RFS.00E

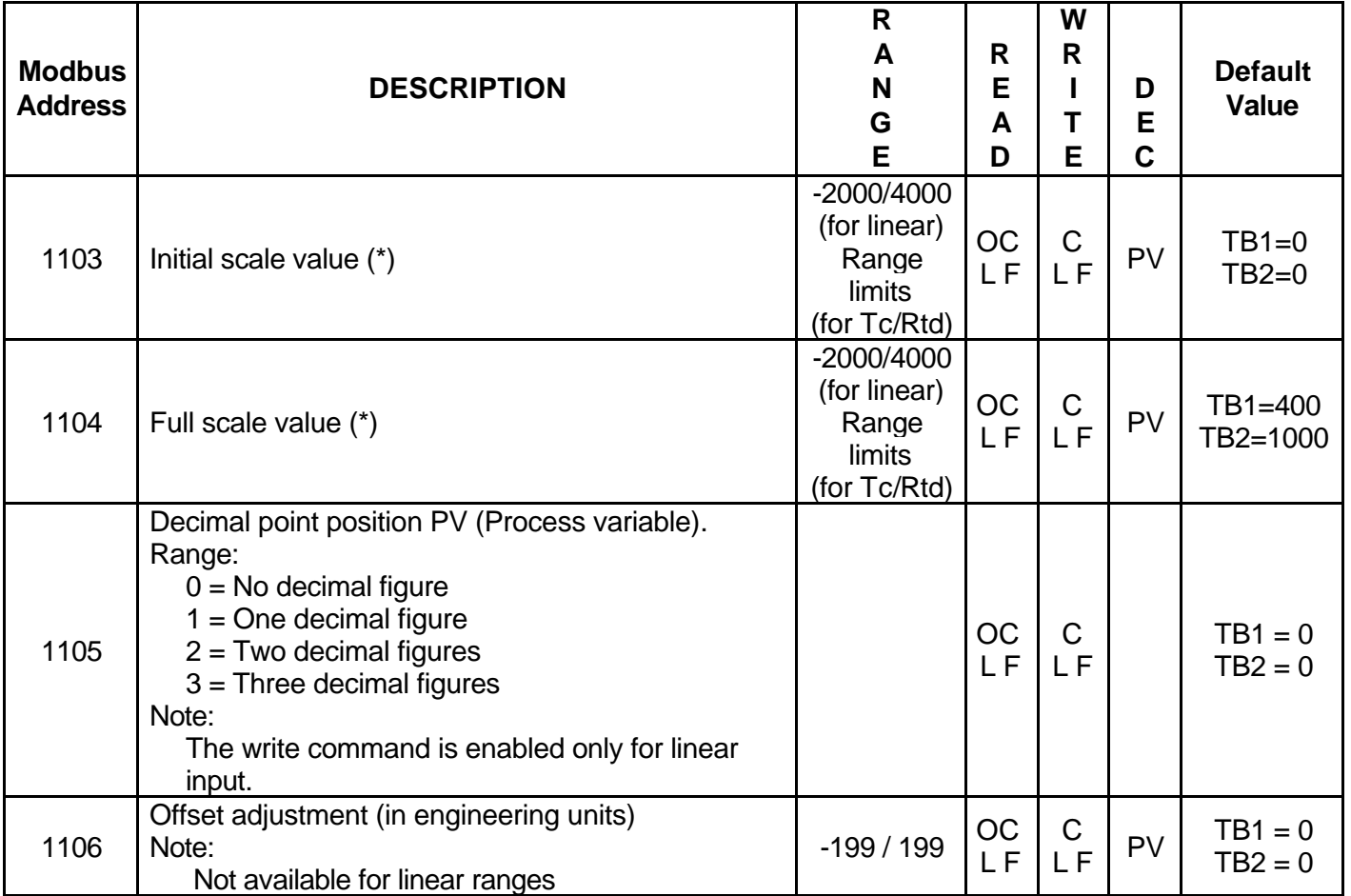

(\*) Note: The minimum input span ([Full scale value] – [Initial scale value]), in absolute value, must be greater than:

100 digits for linear input ranges

300 °C (550 °F) for Tc input ranges

100 °C (200 °F) for Rtd input ranges.

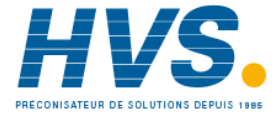

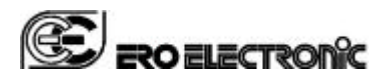

# **CURRENT TRANSFORMER INPUT AND ALARM GROUP (1200)**

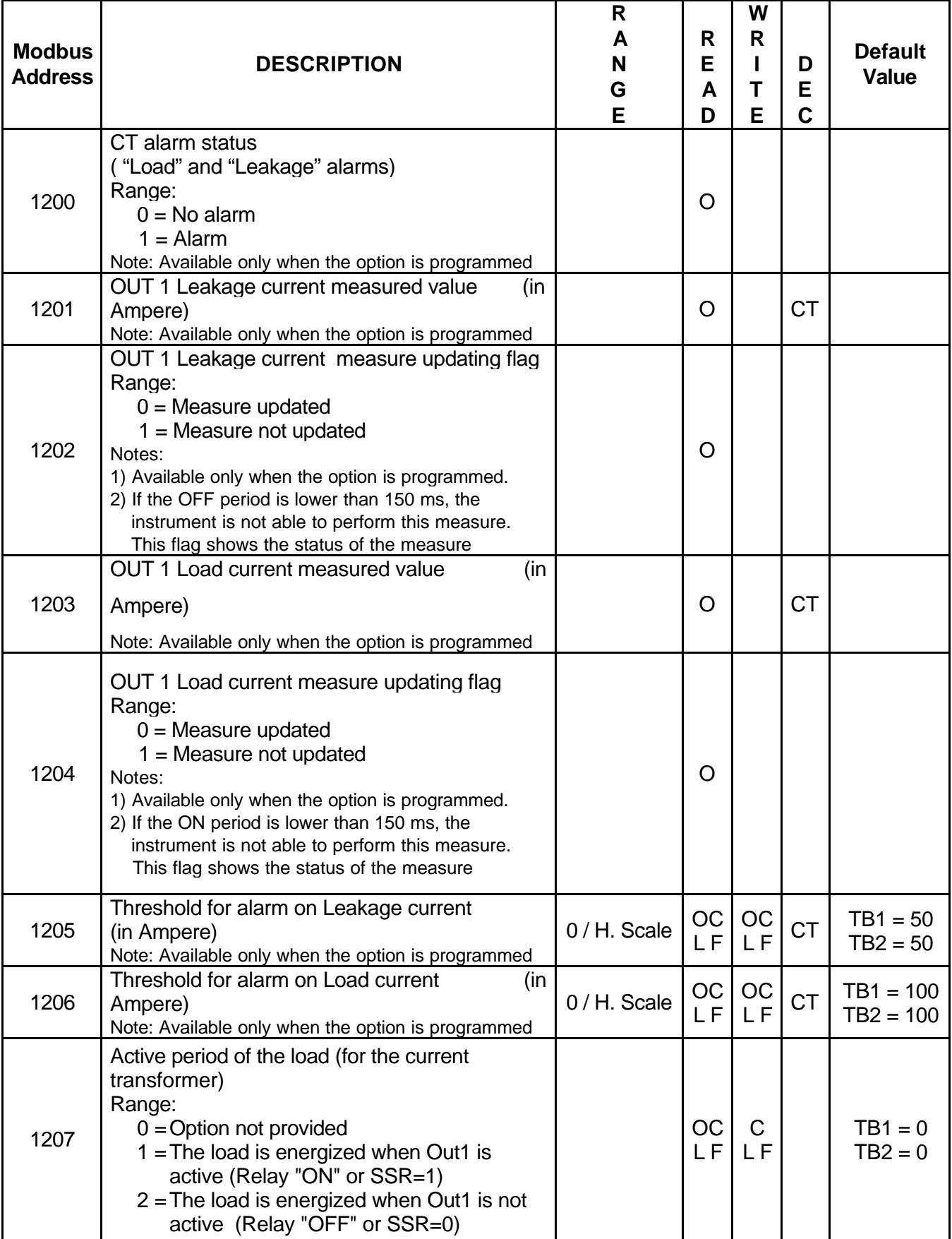

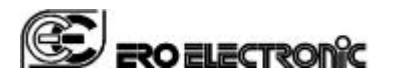

Page GB 35/51

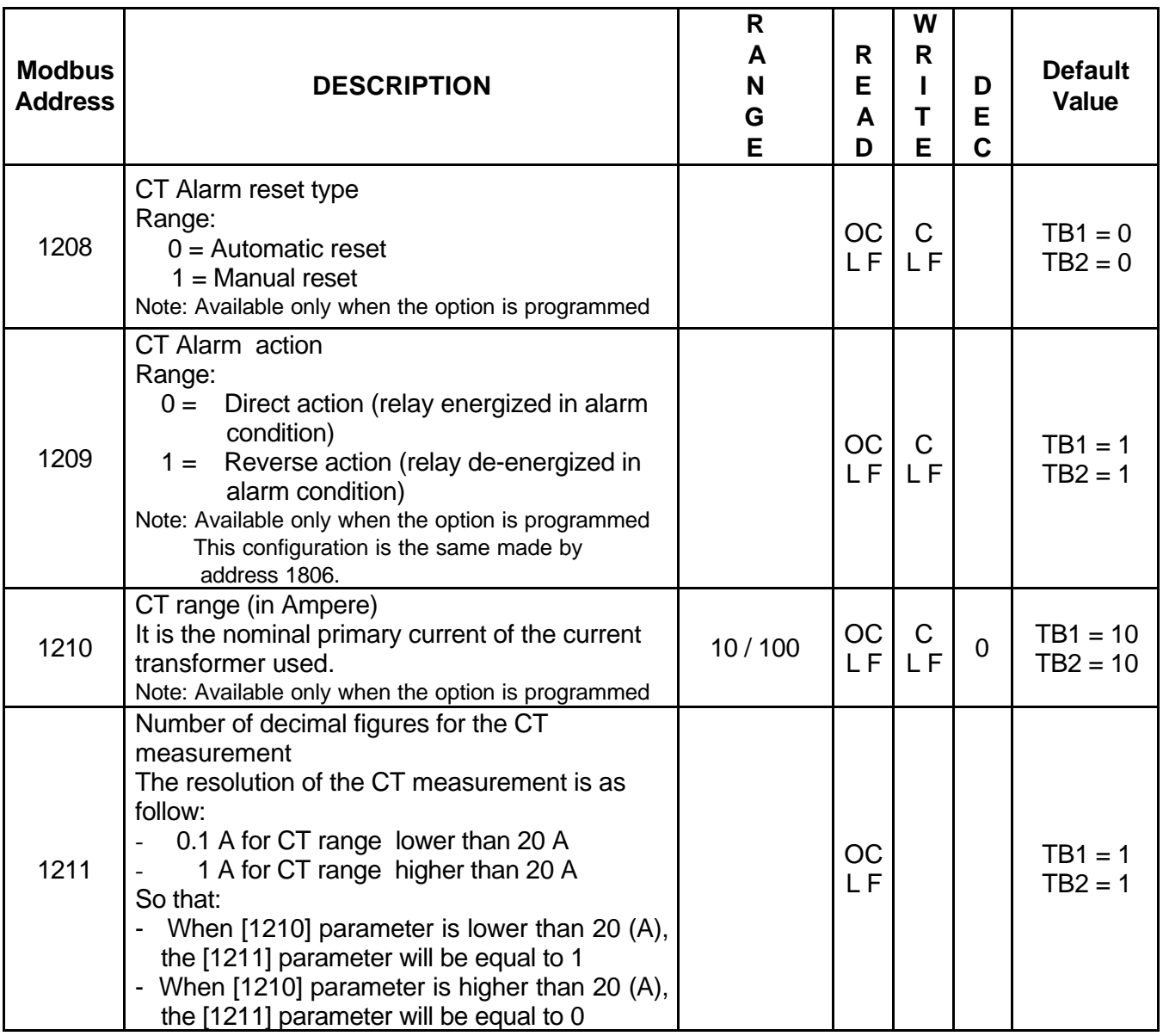

**Note**: CT alarm and Alarm 2 are in OR condition driving the output 3.

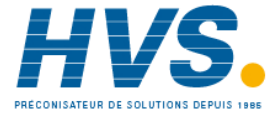

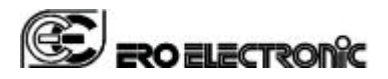

Page GB 36/51

# **DIGITAL INPUT GROUP (1300)**

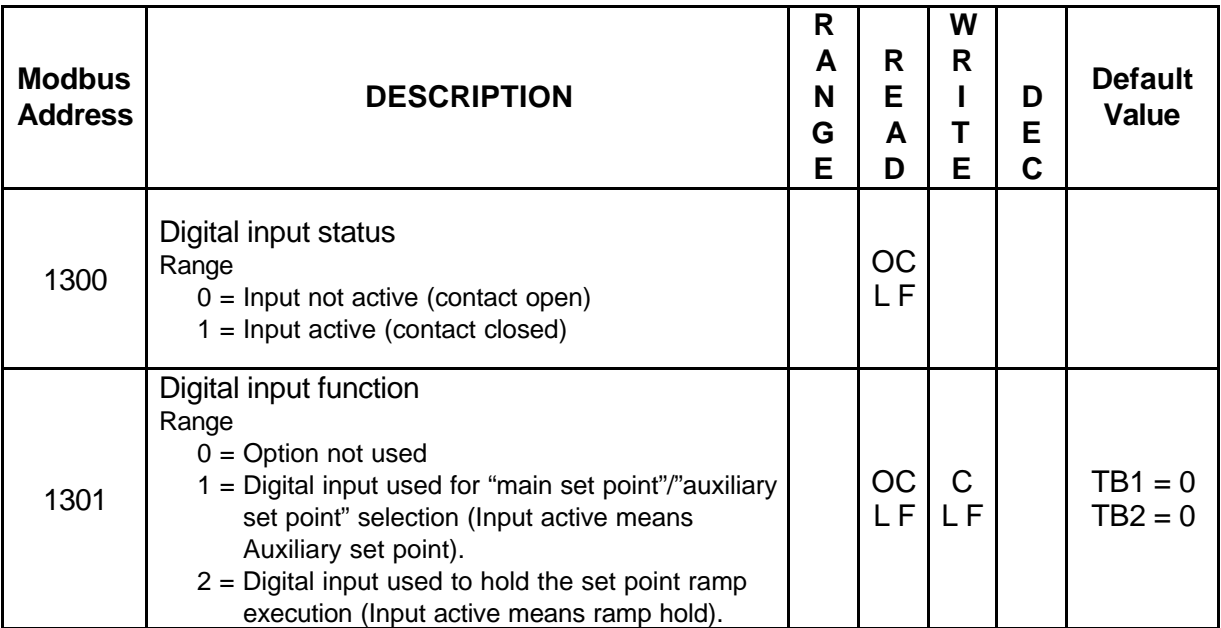

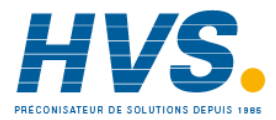

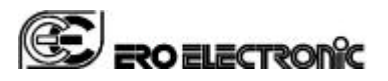

# **SETPOINT GROUP (1400)**

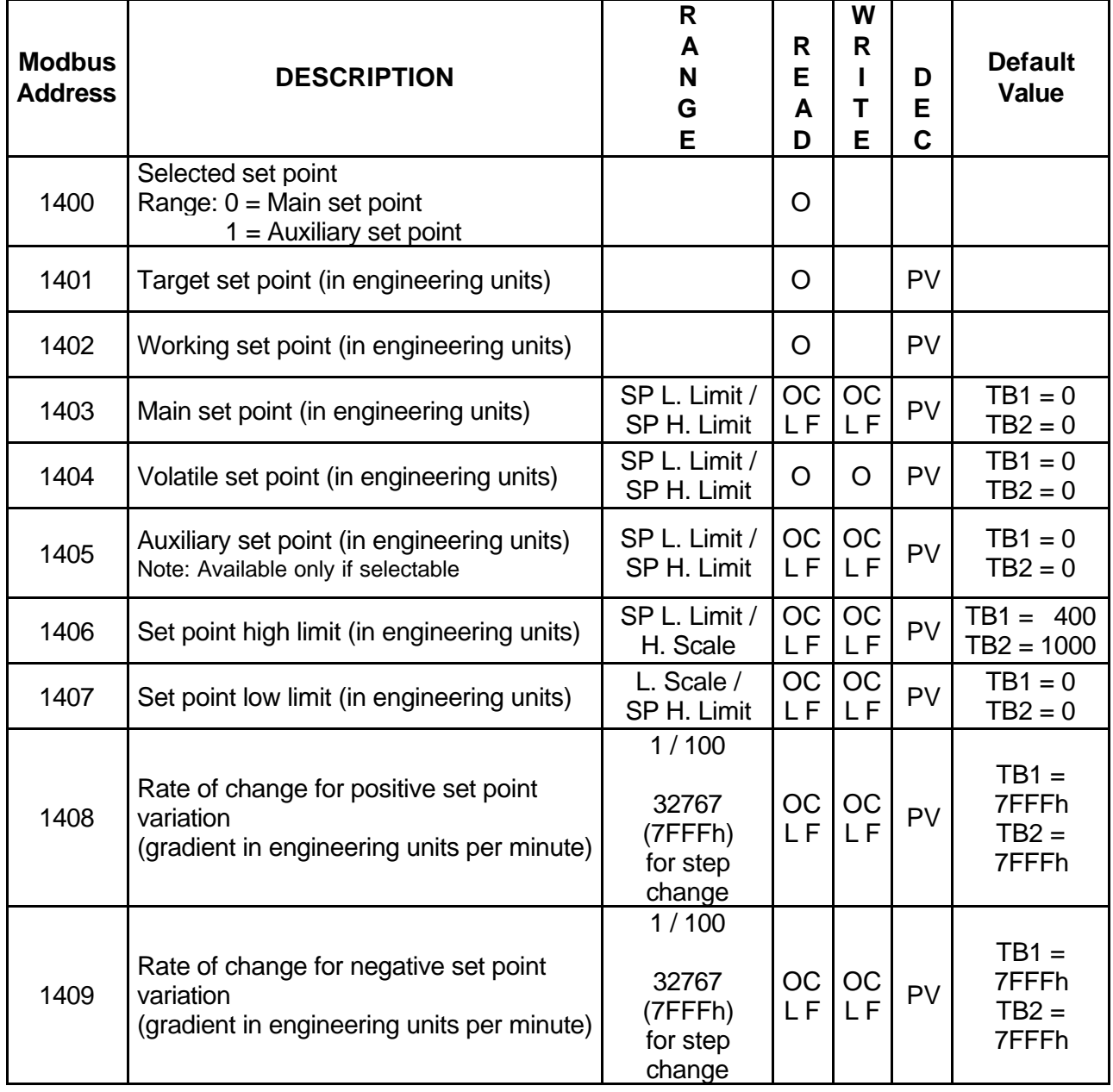

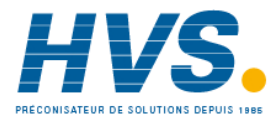

 2 rue René Laennec 51500 Taissy France Fax: 03 26 85 19 08, Tel : 03 26 82 49 29

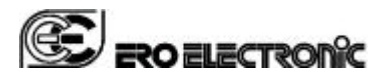

Page GB 38/51

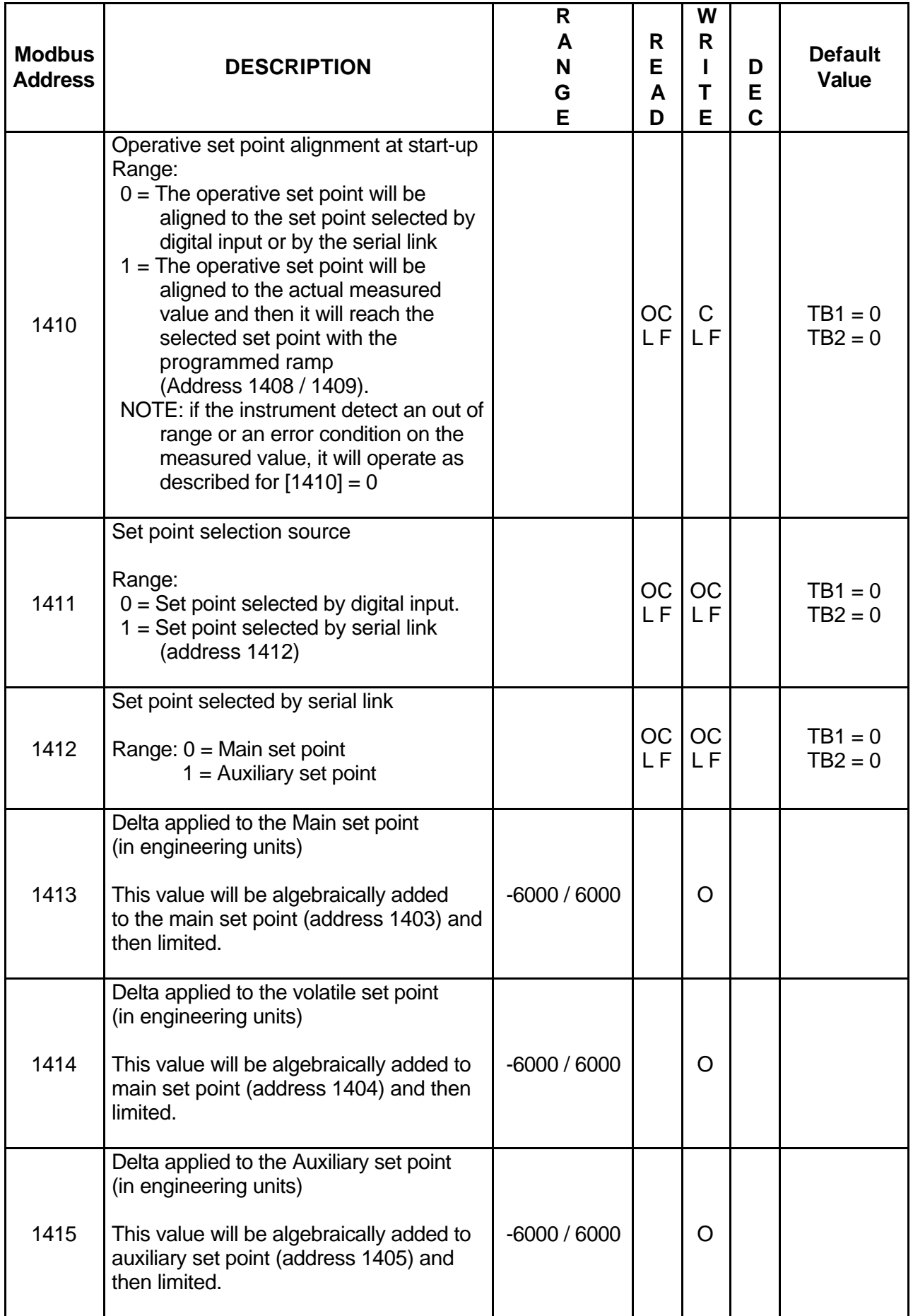

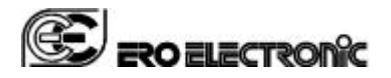

Page GB 39/51

# **Notes about set point management**

# **NOTE 1**

In order to make clear the result of different set of the various parameter, we have added the following diagram.

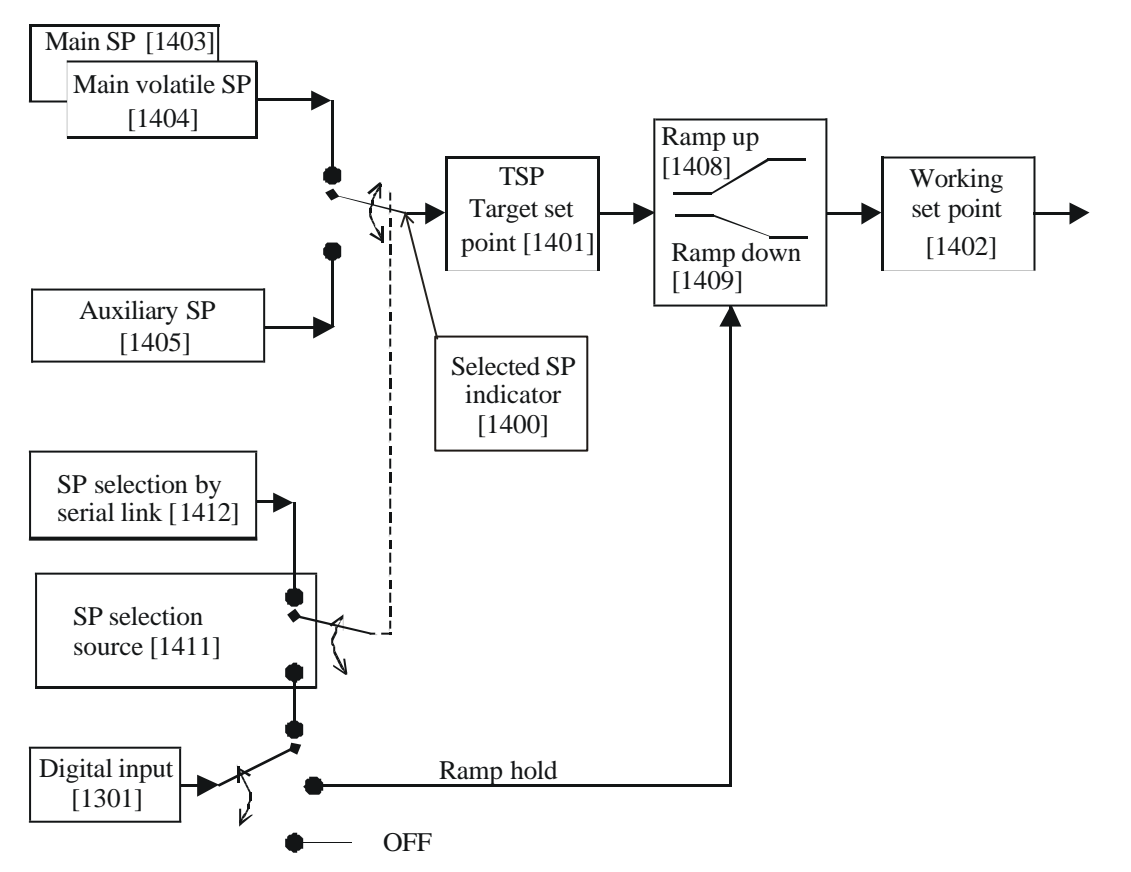

NOTE: the main SP (1403) is a value memorized in EEPROM while the main volatile SP (1404) is a value memorized in RAM. For this reason, when you make a profile setting the set point value by serial link (e.g. with a supervisory system), it is advisable to use the main volatile SP, instead of the main SP (the EEPROM has a limited number of write actions allowed while the RAM has no limit).

# **NOTE 2**

Parameters [1413], [1414] and [1415] allow you to increase or decrease a set point without knowing the current set point value.

This solution allows you to modify of the same quantity the set point (Main set point, volatile set point or auxiliary set point respectively) of different instruments at the same time.

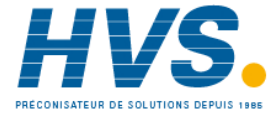

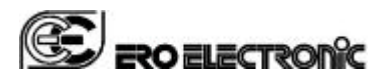

Page GB 40/51

# **CONTROL (OUTPUT 1) GROUP (1500)**

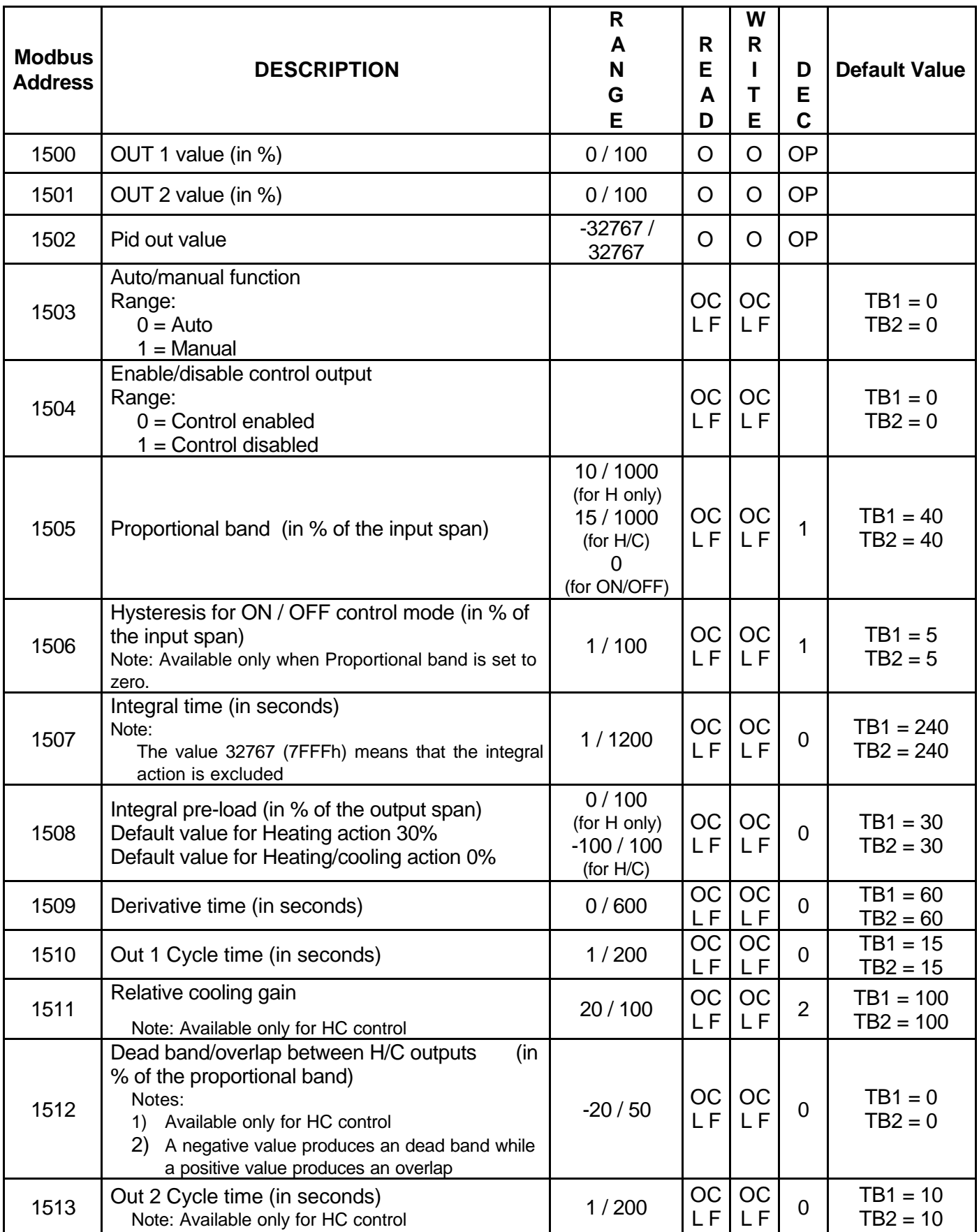

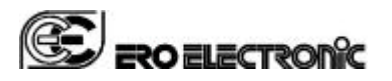

Page GB 41/51

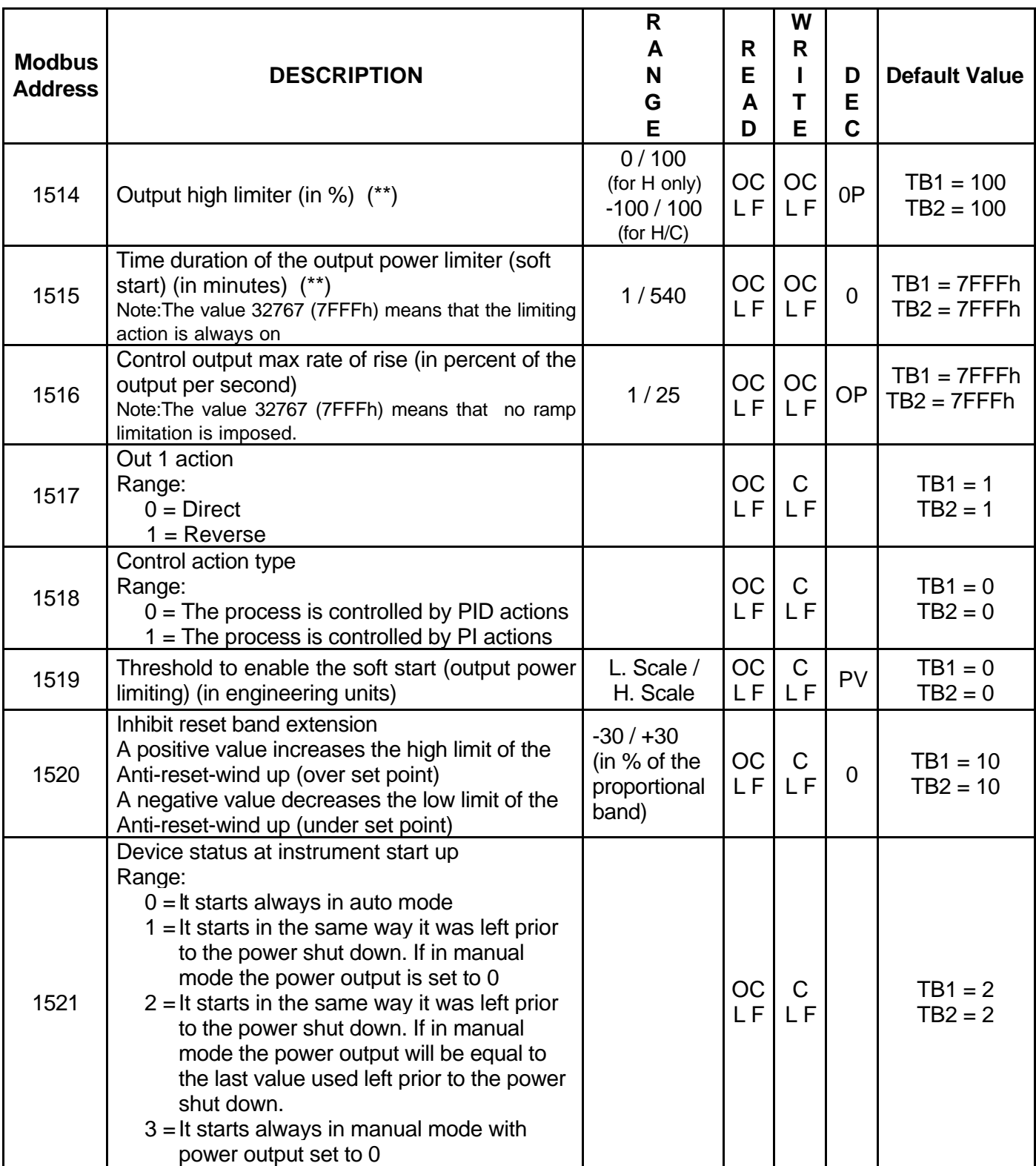

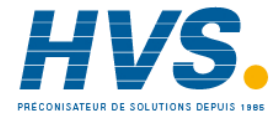

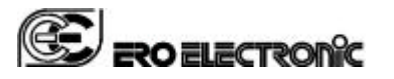

Page GB 42/51

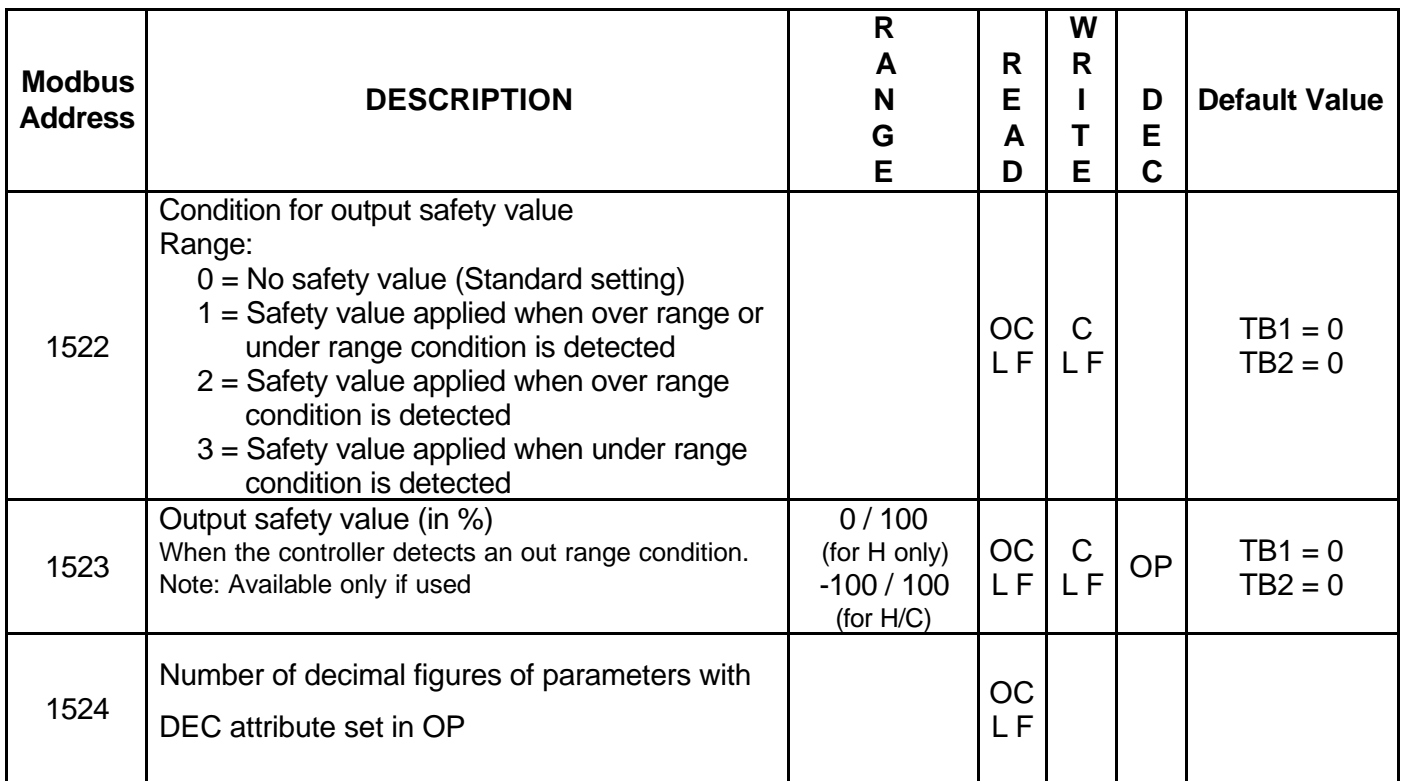

**(\*\*) NOTE**: the parameters [1514] and [1515] allow to set the soft start function.

At power up the instrument limits the power output (using [1514]) for a programmed time (set by [1515].

This function allows to gradually warm up the machine during start up in order to delete thermal strength and to protect the raw material.

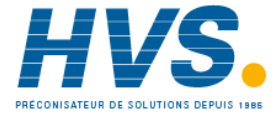

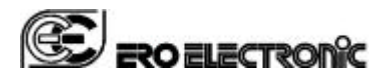

# Page GB 43/51

# **SMART GROUP (1600)**

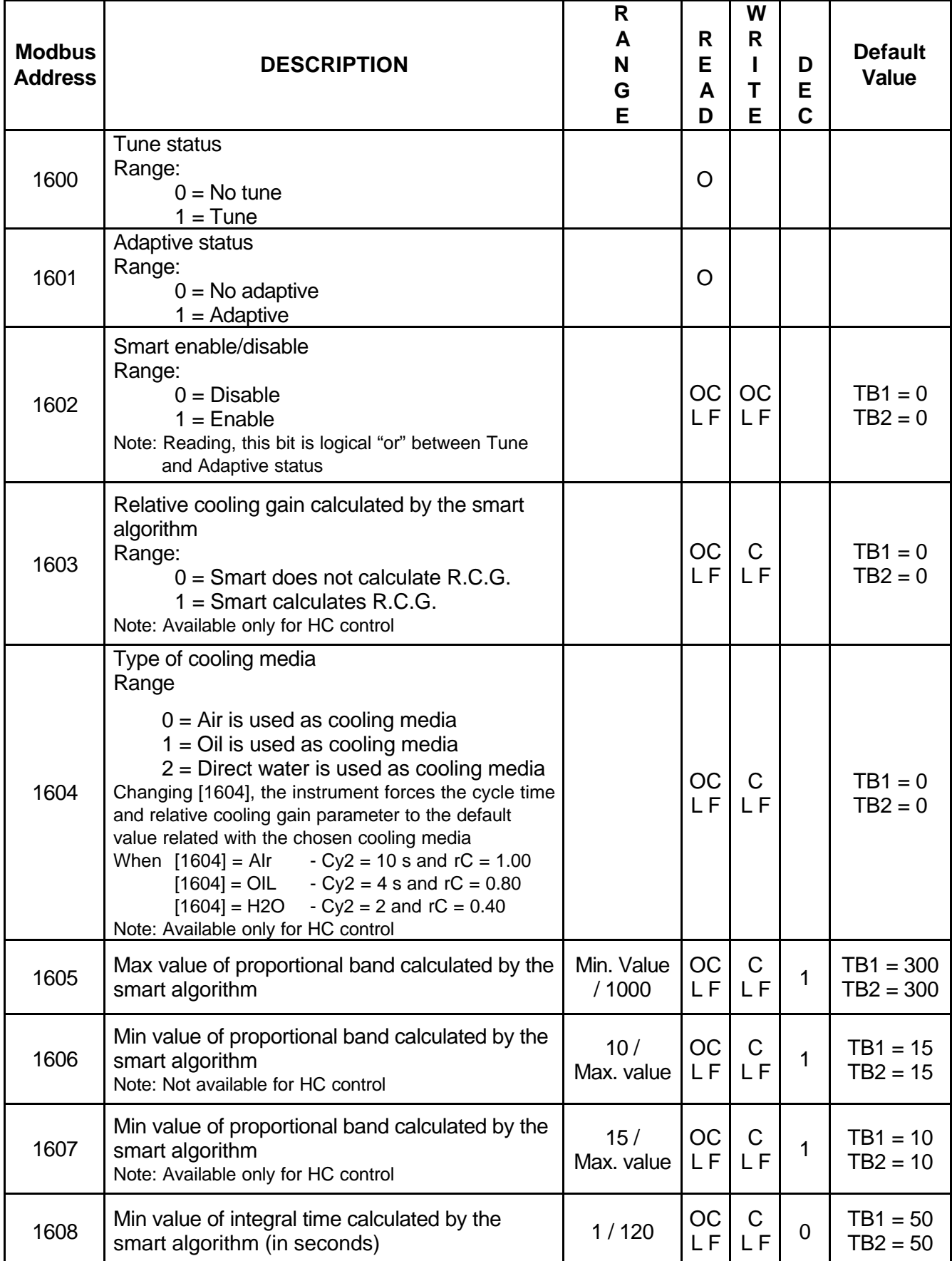

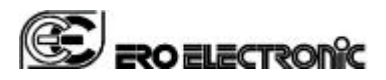

# **ALARM 1 (OUTPUT 2) GROUP (1700)**

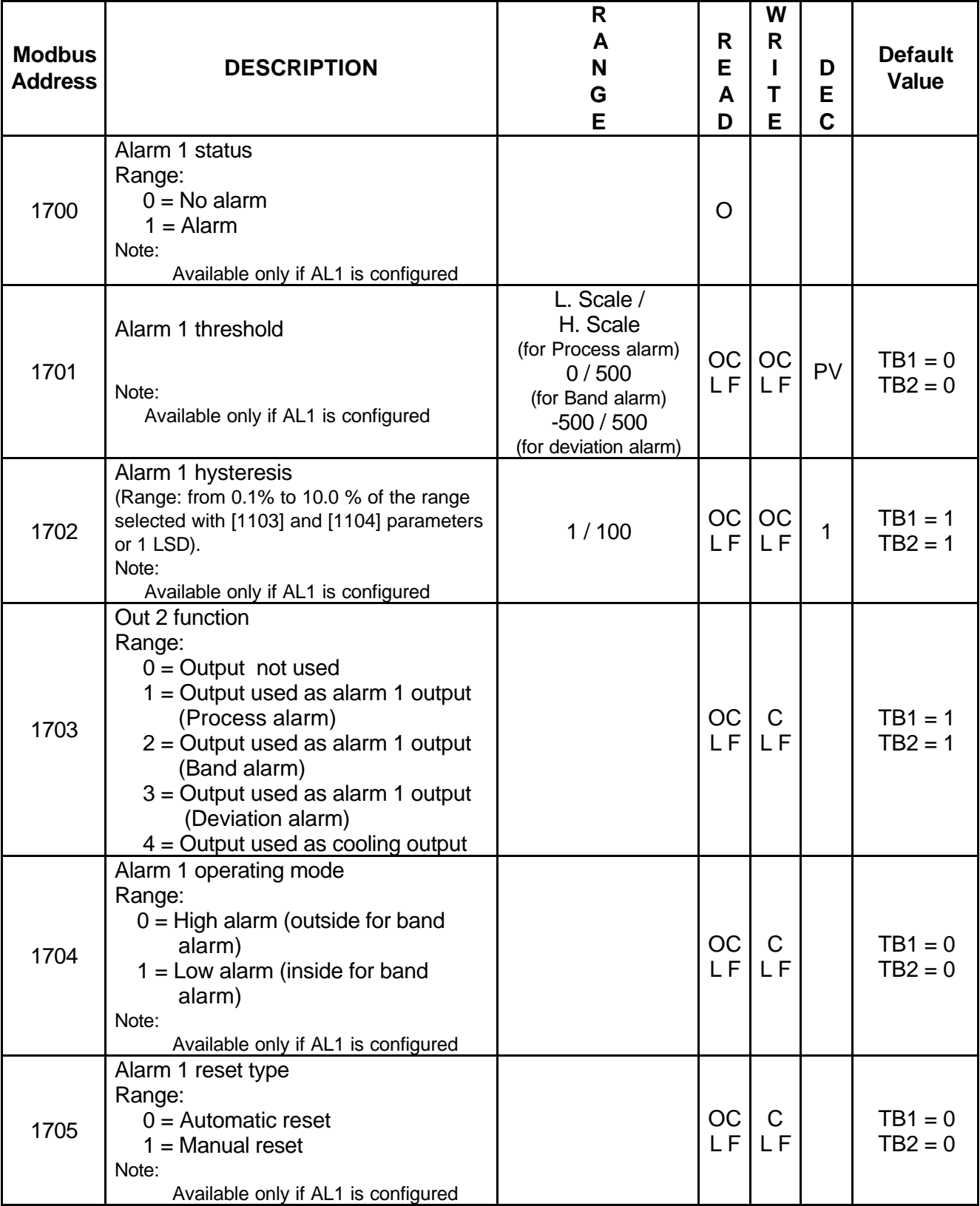

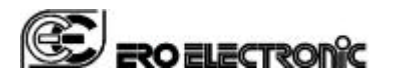

Page GB 45/51

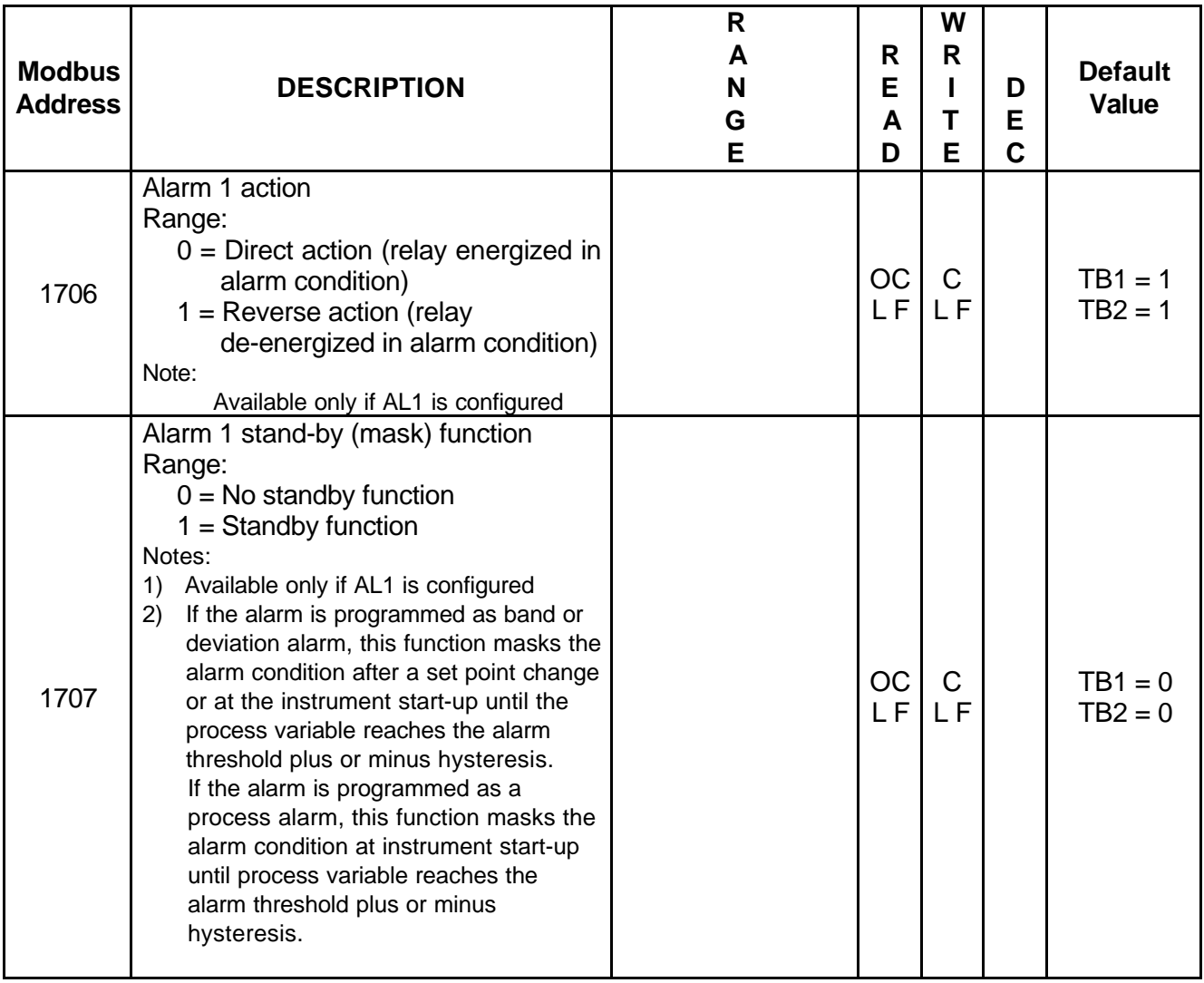

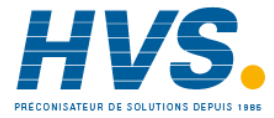

 2 rue René Laennec 51500 Taissy France Fax: 03 26 85 19 08, Tel : 03 26 82 49 29

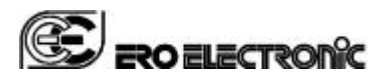

# **ALARM 2 (OUTPUT 3) GROUP (1800)**

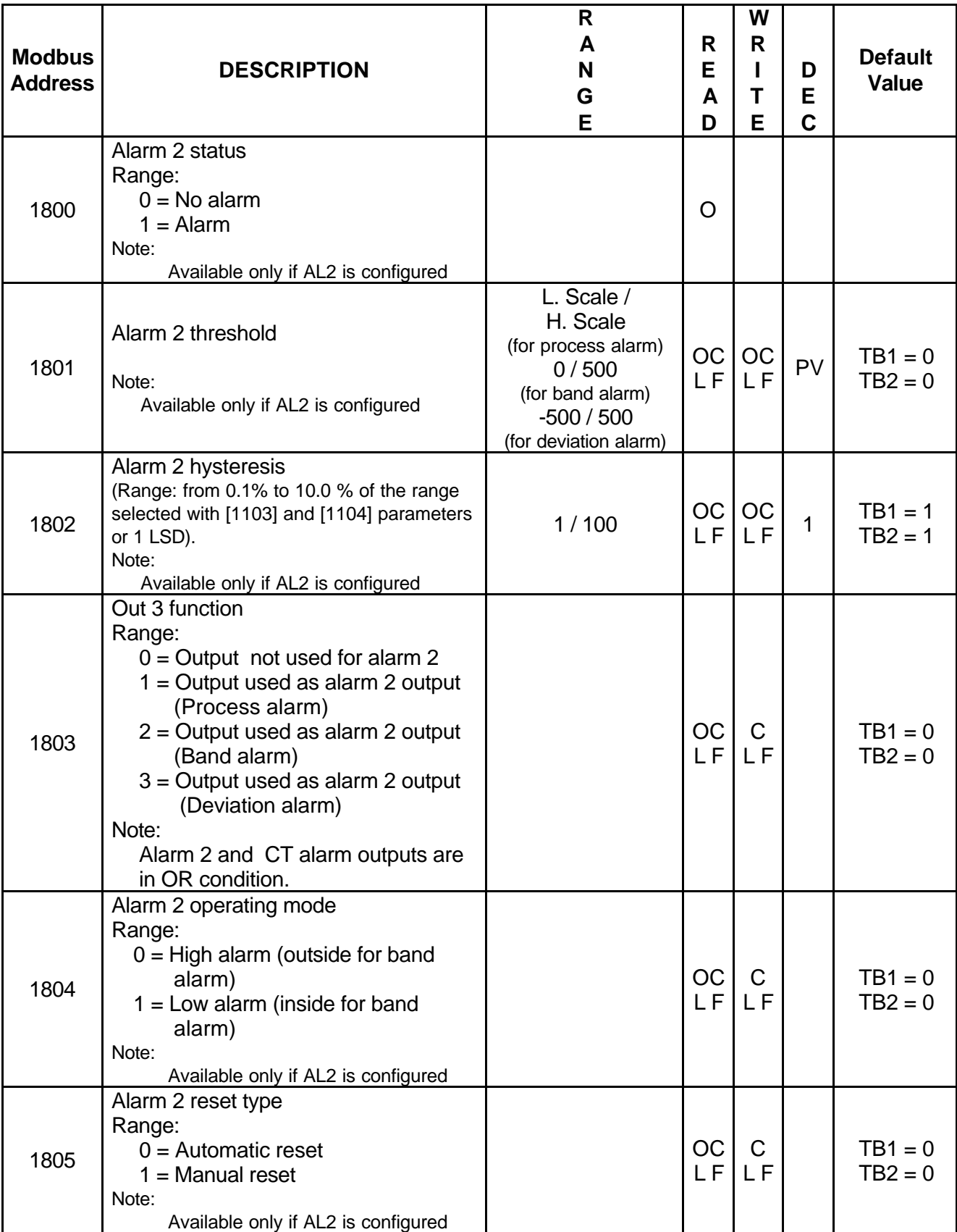

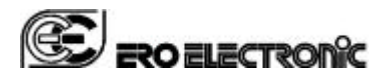

Page GB 47/51

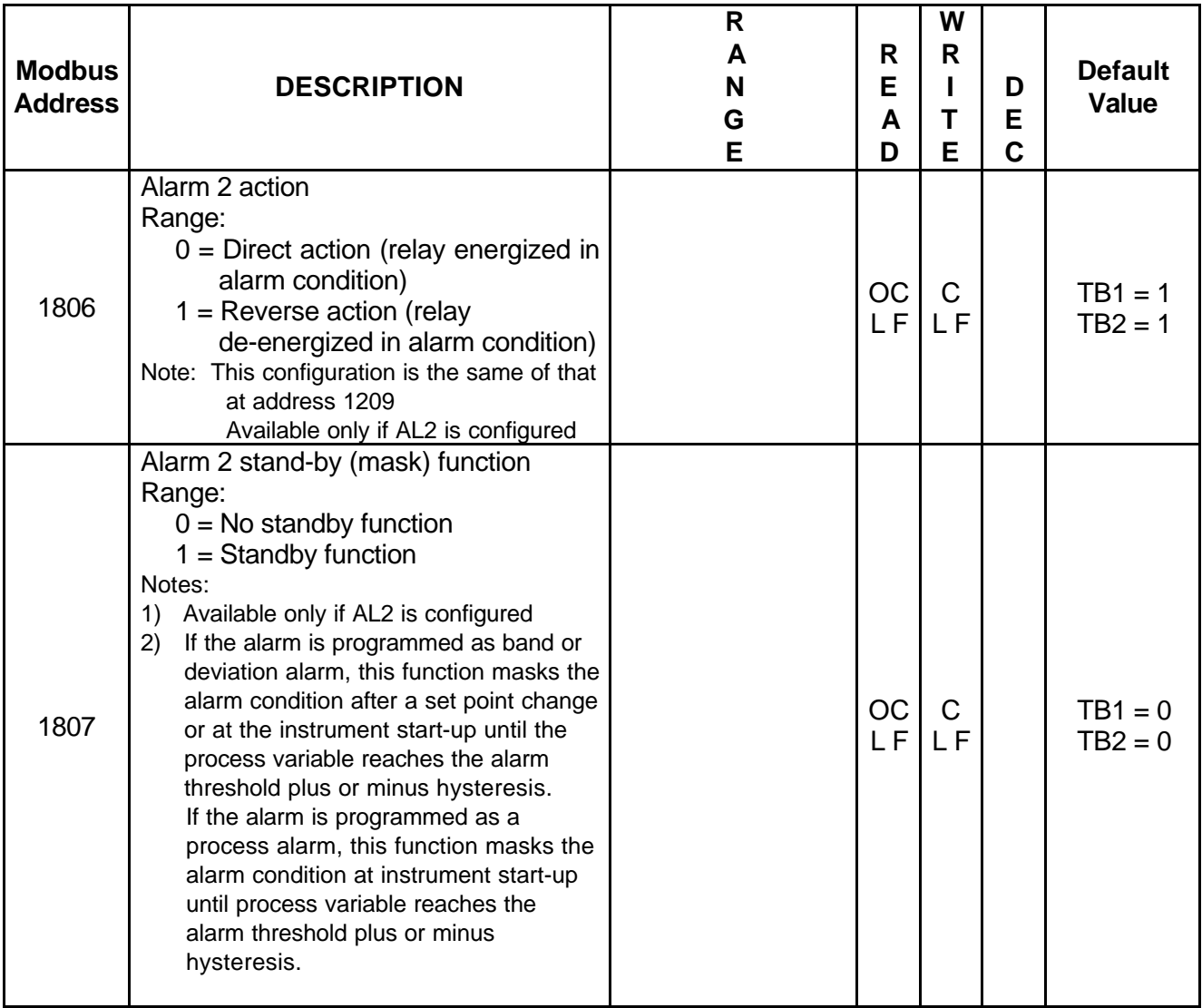

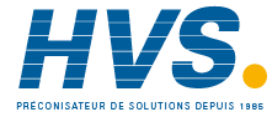

 2 rue René Laennec 51500 Taissy France Fax: 03 26 85 19 08, Tel : 03 26 82 49 29

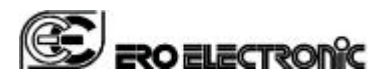

# **ALARM 3 (OUTPUT 4) GROUP (1900)**

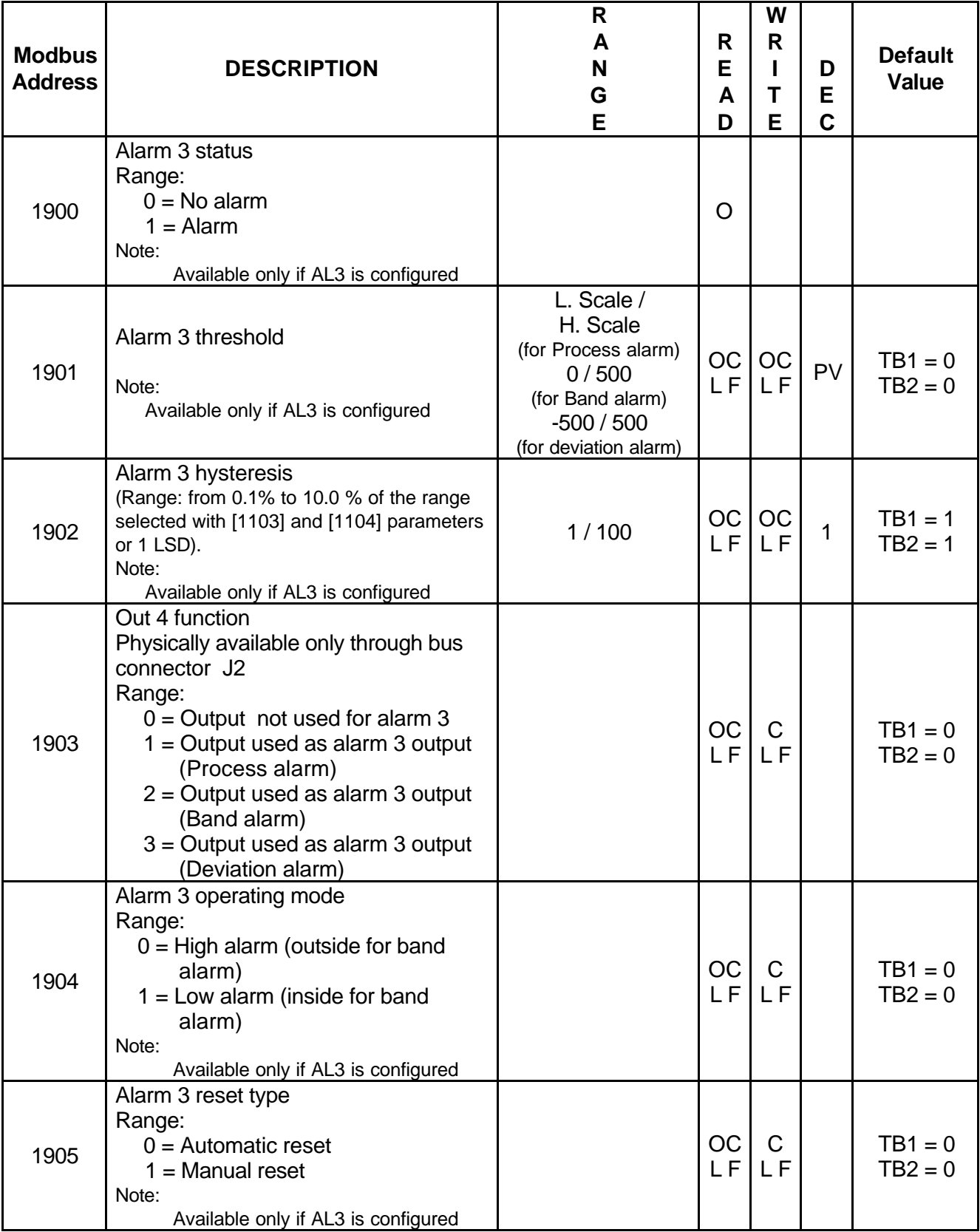

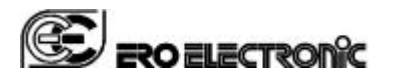

Page GB 49/51

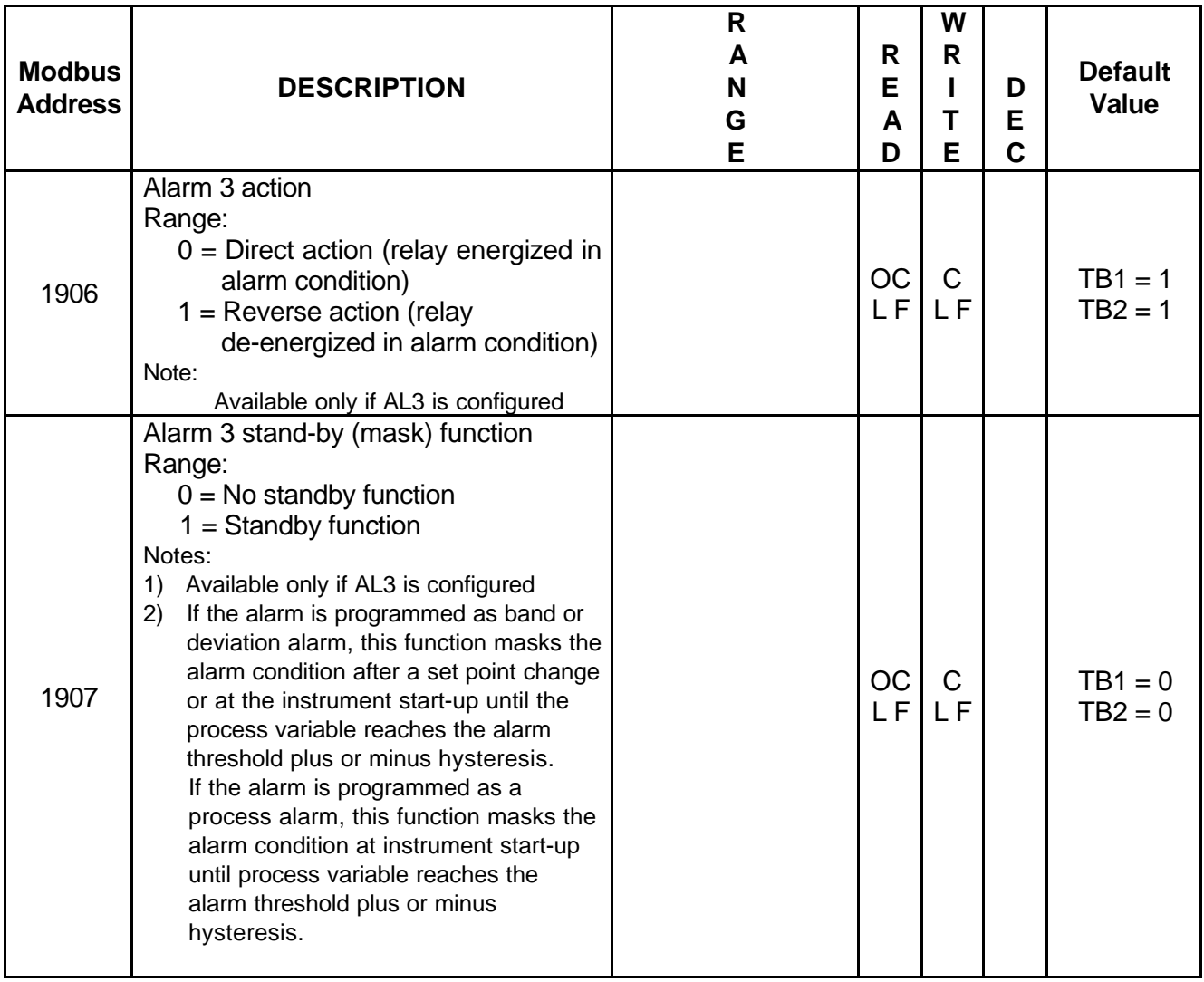

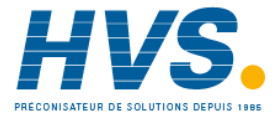

 2 rue René Laennec 51500 Taissy France Fax: 03 26 85 19 08, Tel : 03 26 82 49 29

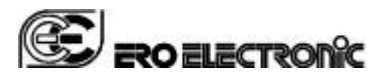

# **DIGITAL OUTPUTS GROUP (2000)**

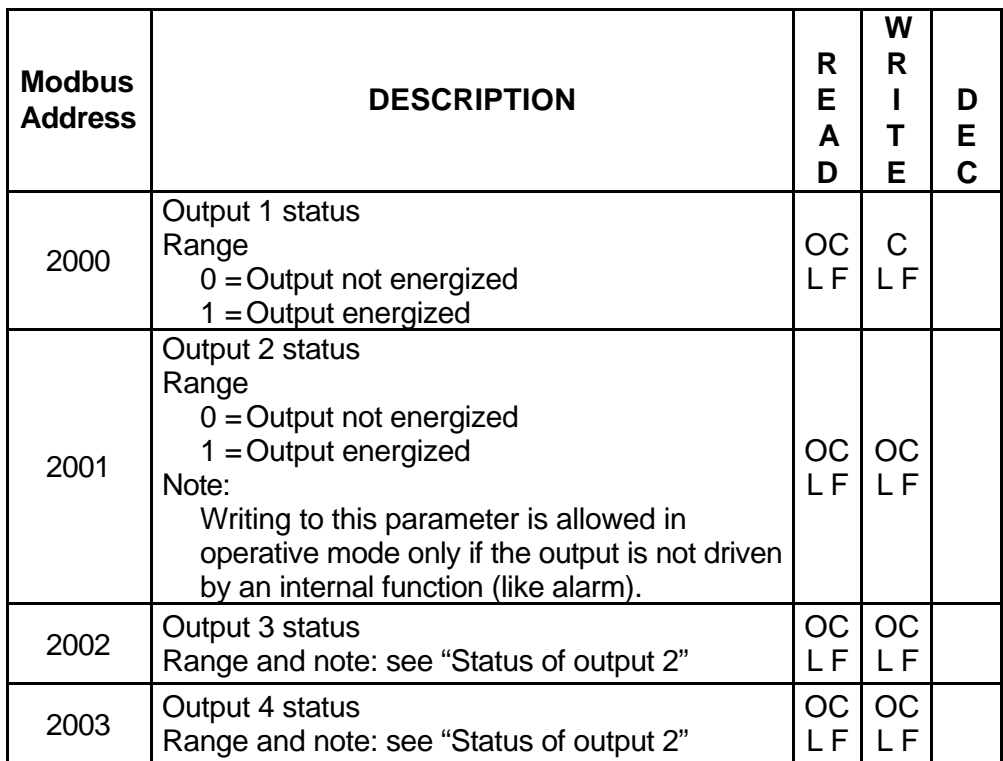

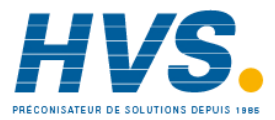

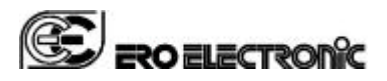

# **COMMUNICATION GROUP (2100)**

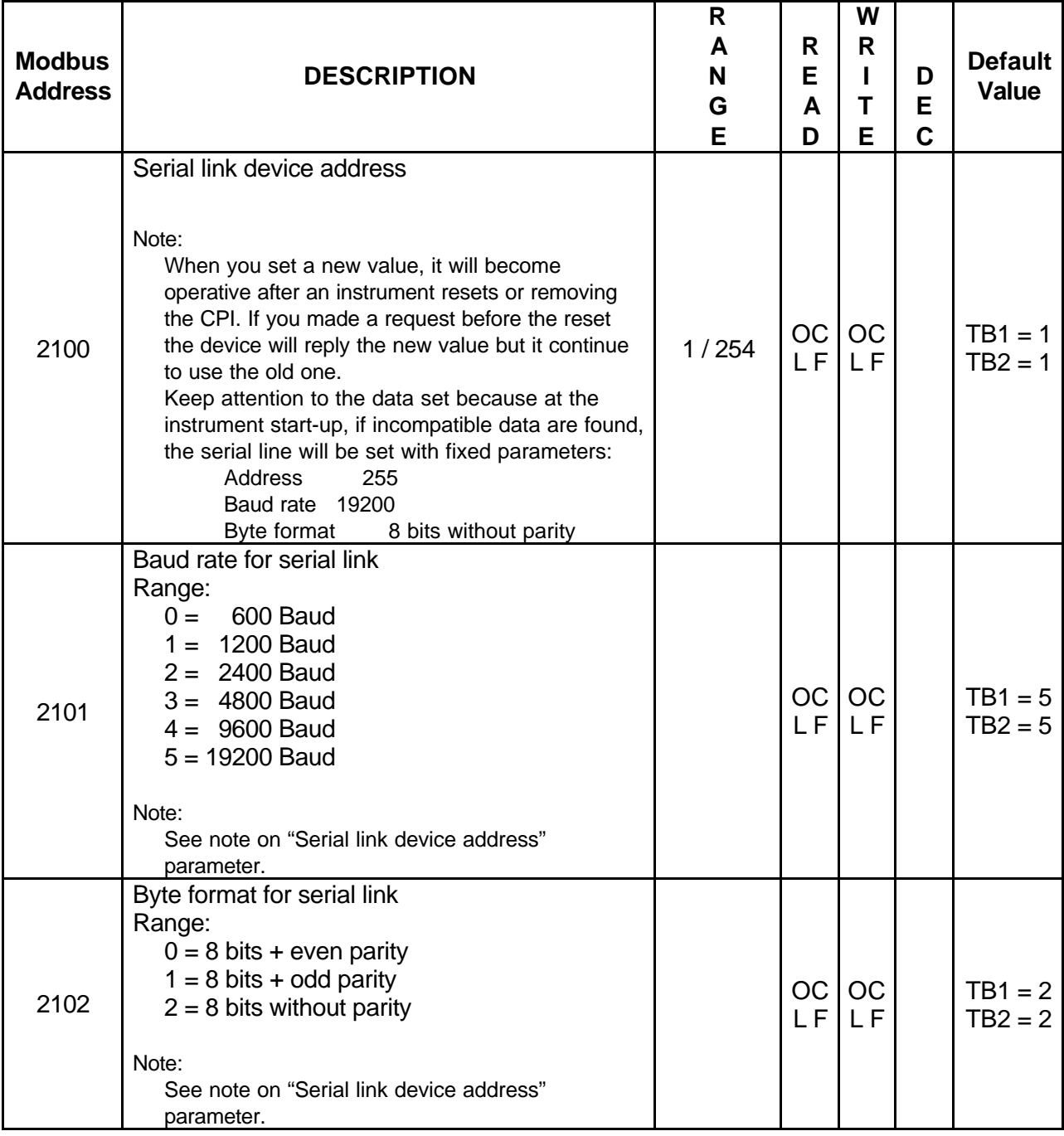

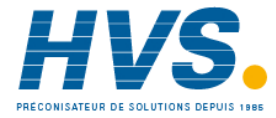

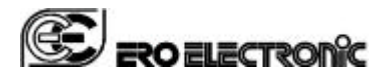

Page GB 52/51

## **GENERAL SPECIFICATIONS**

**Case**: Polycarbonate dark grey color selfextinguishing degree: V2 according to UL 746C. **Protection:** IP20

**Terminals**: 23 screw terminals ( screw M3, for cables from 0.25 to 2.5 mm2 or from AWG 22 to AWG 14 ) with connections diagram. **Dimensions**: DIN 43700 120 x 101 x 22.5 mm.

**Weight**: - of the RFS = 140 g.

- of the common I/O unit  $= 110$  g. **Power supply:** 24 V AC/DC  $(+ 10 %$  of the nominal value).

**Power consumption**: 6 VA max (4 W). **Sampling time:** 250 ms for linear inputs

500 ms for TC and RTD inputs. **Accuracy**: + 0,2% f.s.v.. + 1 digit @ 25 °C ambient temperature.

**Common mode rejection**: >120 dB @ 50/60 Hz. **Normal mode rejection:** >60 dB @ 50/60 Hz.

**Electromagnetic compatibility and safety requirements**: This instrument is marked CE. Therefore, it is conforming to council directives 89/336/EEC and to council directives 73/23/EEC and 93/68/EEC (reference harmonized standard EN 61010-1).

**Installation category** (over-voltage category): CAT II / 50V

**Pollution degree**: 2

**Operative temperature**: from 0 to 50 °C (+32 to 122 °F).

**Storage temperature:** -20 to +70 °C (-4 to 158 °F)

**Humidity**: from 20 % to 85% RH, non condensing. **Operating altitude**:up to 2000mt

# **INPUTS**

### **A) THERMOCOUPLE**

**Type :** L -J -K -N -R -S -T. °C/°F selectable.

**External resistance**: 100 Ω max.

**Burn out**: It is shown as an overrange (standard) or an underrange condition (selectable by cut and short)

**TC sensor current**: 150 nA.

**Cold junction**: automatic compensation from 0 to 50 °C.

**Cold junction accuracy** : 0.1 °C/°C **Input impedance**: > 1 MΩ

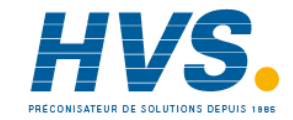

 2 rue René Laennec 51500 Taissy France Fax: 03 26 85 19 08, Tel : 03 26 82 49 29

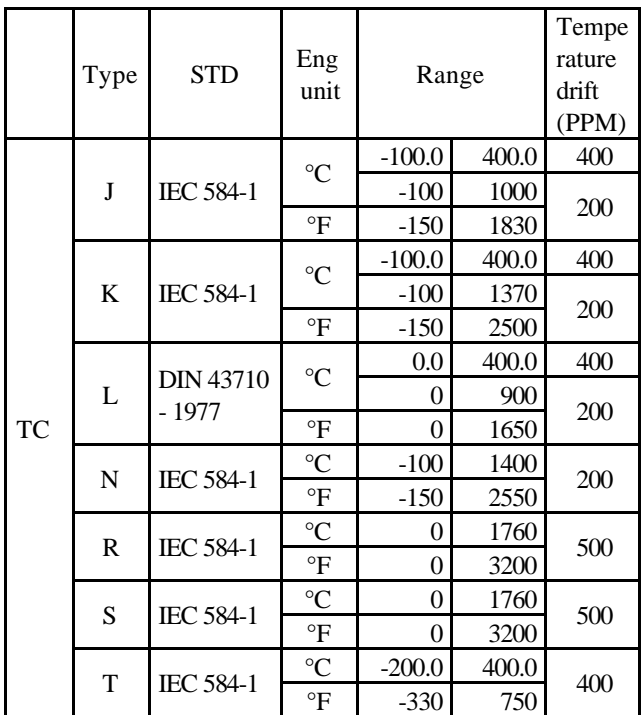

**B) RTD** (**R**esistance **T**emperature **D**etector) **Type**: Pt 100 3 wires connection. **Line resistance**: automatic compensation up to 20  $\Omega$ /wire with not measurable error. **Engineering units**: °C or °F programmable. RTD sensor current: 130 μA **Burnout**: up scale. **NOTE**: a special test is provided to signal OVERRANGE when input resistance is less than 12  $Ω$ .

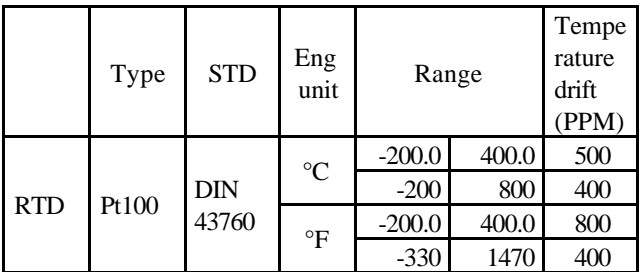

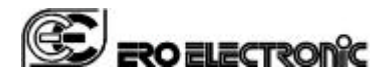

# **C) LINEAR INPUTS**

**Read-out**: programmable from -2000 to +4000. **Decimal point**: programmable in any position **Burn out**: the instrument shows the burn out condition as an underrange condition for 4-20 mA, 0-60 mV and 12-60 mV input types.

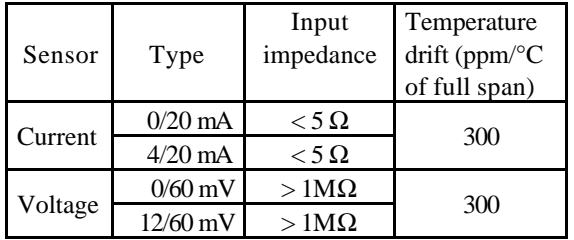

# **D) LOGIC INPUT**

The instrument is equipped with one programmable input from contact (voltage free) **NOTES:**

- 1) Use an external dry contact capable of switching 5 mA, 7.5 V DC.
- 2) The instrument needs 100 ms to recognize a contact status variation.
- 3) The logic input is isolated by the measuring input.

# **C) CURRENT TRANSFORMER INPUT**

**Input current**: 50 mA rms 50/60 Hz. **Read-out**: selectable between 10 and 100 A. **Resolution**:

- 0.1 A for 20 A range.
- 1 A for all the other ranges.

# **Active period**:

- for relay output: NO or NC programmable
- for SSR drive output: logic level 1 or 0 programmable.

**Minimum time duration of the active period**: 50 ms.

# **SET POINTS**

This instrument allows to use 2 set points: main SP and auxiliary SP (SP2).

# **Set point transfer**:

The transfer between one set point to another (or between two different set point values) may be realized by a step transfer or by a ramp with two different programmable rate of change (ramp up and ramp down).

**Slope value**: 1 - 100 eng. unit/min or step. **Set points limiter**: programmable.

Page GB 53/51

# **CONTROL ACTIONS**

### **Control action**: PID + SMART

**Type**: One (heating or cooling) or two (heating and cooling) control outputs.

# **Proportional Band (Pb):**

Range: - from 1.0 to 100.0 % of the input span for process with one control output.

- from 1.5 to 100.0 % of the input span for process with two control outputs.

When Pb=0, the control action becomes ON/OFF. **Hysteresis** (for ON/OFF control action):

from 0.1% to 10.0% of the input span.

**Integral time (Ti)**: from 1s to 20 min. or excluded.

**Derivative time (Td)**: from 0 s to 10 min. If zero value is selected, the derivative action is excluded.

# **Integral pre-load**:

- from 0 to 100 % for one control output

- from -100 (cooling) to +100 % (heating) for two control outputs.

**SMART**: enabling/disabling

**Auto/Manual mode**: selectable.

**Manual/Auto transfer**: bumpless method type

# **OUTPUTS**

# **Control output updating time** :

- 250 ms when a linear input is selected
- 500 ms when a TC or RTD input is selected.

**Action**: direct/reverse programmable.

**Output status indication**: four indicators (OUT 1, 2, 3 and 4) are lit when the respective outputs are in ON condition.

# **Output level limiter**:

- For one control medium: from 0 to 100 % .

- For two control mediums: from -100 to +100 %. **Cycle times**:

- For out 1 it is programmable from 1 to 200 s.
- For out 2 it is programmable from 1 to 200 s.
- **Relative cooling gain**: programmable from 0.20 to 1.00.

**Overlap/dead band:** programmable from - 20 % to + 50 % of the proportional band

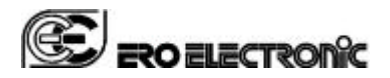

## **OUTPUT 1**

**Function**: programmable as heating or cooling output.

## **Type:**

- a) Relay output with SPST contact; contact rating 3A / 250 V AC on resistive load. b) Logic voltage for SSR drive.
- Logic status 1: 24 V +20% @ 1 mA. 14 V  $\pm$ 20% @ 20 mA Logic status 0: < 0.5 V

# **OUTPUT 2**

- **Function**: programmable as:
- control output (cooling)
- Alarm 1 output

## **Type:**

- a) Relay output with SPST contact; contact rating 3A / 250 V AC on resistive load.
- b) Logic voltage for SSR drive. Logic status 1:  $24 \text{ V } \pm 20\%$  @ 1 mA. 14 V  $\pm$ 20% @ 20 mA Logic status 0: <0.5 V

# **OUTPUT 3**

**Function**: Alarm 2 output. **Type**: relay with SPDT contact **Contact rated**: 3 A at 250 V AC on resistive load.

# **OUTPUT 4**

Output type: open collector, optically isolated with respect to the other circuits. Rating: max 10 mA at 48 V

# **ALARMS**

**Actions**: Direct or reverse acting. **Alarm functions**: each alarm can be configured as process alarm, band alarm or deviation alarm. **Alarm reset**: automatic or manual reset programmable on each alarm.

**Stand by (mask) alarm**: each alarm can be configured with or without stand by (mask) function.

This function allows to delete false indication at instrument start up and/or after a set point change.

# **Process alarm**:

**Operative mode** : High or low programmable. **Threshold** : programmable in engineering unit within the input span.

**Hysteresis**: programmable from 0.1 % to 10.0 % of the input span ([1104] – [1103]).

Page GB 54/51

# **Band alarm**

**Operative mode**: Inside or outside programmable. **Threshold** : programmable from 0 to 500 units. **Hysteresis** : programmable from 0.1 % to 10.0 % of the input span.

## **Deviation alarm:**

**Operative mode** : High or low programmable. **Threshold** : programmable from - 500 to +500 units. **Hysteresis** : programmable from 0.1 % to 10.0 % of the input span.

# **Communication interface**

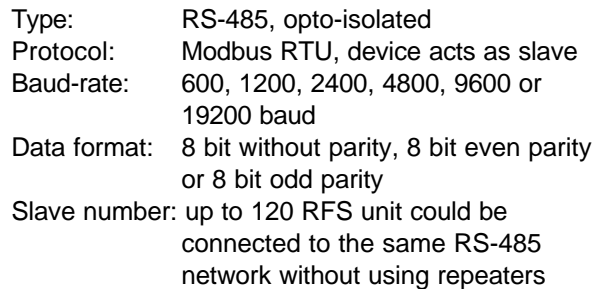

# **MAINTENANCE**

- 1) REMOVE POWER FROM THE POWER SUPPLY TERMINALS AND FROM RELAY OUTPUT TERMINALS
- 2) Using a vacuum cleaner or a compressed air jet (max. 3 kg/cm2) remove all deposit of dust and dirt which may be present on the louvers and on the internal circuits trying to be careful for not damage the electronic components.
- 3) To clean external plastic or rubber parts use only a cloth moistened with: - Ethyl Alcohol (pure or denatured) [C<sub>2</sub>H<sub>5</sub>OH] -Isopropyl Alcohol (pure or denatured)  $[(CH<sub>3</sub>)<sub>2</sub>CHOH]$  or

- Water (H<sub>2</sub>O)

- 4) Verify that there are no loose terminals.
- 5) Before re-power the instrument be sure that it is perfectly dry.
- 6) Turn the instrument ON.